# **ЗАТВЕРДЖЕНО**

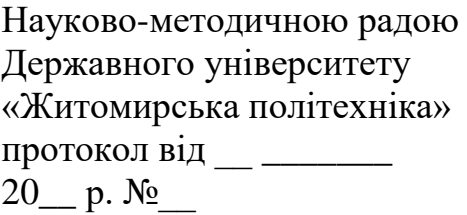

# **МЕТОДИЧНІ РЕКОМЕНДАЦІЇ**

до лабораторних робот з навчальної дисципліни

# **«СИСТЕМИ ЦИФРОВОЇ ОБРОБКИ СИГНАЛІВ З ВИМІРЮВАЛЬНОЮ ІНФОРМАЦІЄЮ»**

для студентів освітнього рівня «МАГІСТР» денної форми навчання спеціальності 152 «Метрологія та інформаційно-вимірювальна техніка» освітньо-професійна програма «Комп'ютеризовані інформаційновимірювальні системи» Факультет комп'ютерно-інтегрованих технологій, мехатроніки і робототехніки Кафедра метрології та інформаційно-вимірювальної техніки

> Розглянуто і рекомендовано на засіданні кафедри метрології та інформаційно-вимірювальної техніки протокол 30.08.2022 р., No 8

Розробник: доцент кафедри метрології та інформаційно-вимірювальної техніки к.т.н., Чепюк Л.О.

> Житомир 2022

Методичні рекомендації до лабораторних робот з дисципліни «СИСТЕМИ ЦИФРОВОЇ ОБРОБКИ СИГНАЛІВ З ВИМІРЮВАЛЬНОЮ ІНФОРМАЦІЄЮ» для студентів спеціальності 152 «Метрологія та інформаційно-вимірювальна техніка»/ Розробник Л.О. Чепюк. – Житомир: Державний університет «Житомирська політехніка», 2022. – 62 с.

Розробник: Л.О. Чепюк

Рецензенти:

к.т.н., доцент кафедри робототехніки, електроенергетики та автоматизації ім. проф. Самотокіна Б.Б. Добржанський О.О.;

к.т.н., доцент кафедри робототехніки, електроенергетики та автоматизації ім. проф. Самотокіна Б.Б. Шавурський Ю.О.

# **Лабораторна робота №1 Робота в середовищі Matlab. Структура Signal Processing Toolbox.**

**Мета роботи:** Отримати основні навики роботи в середовищі Matlab. Вивчити можливості пакету Signal Processing Toolbox.

## **Теоретичні відомості 1. Загальна характеристика пакету Signal Processing**

Signal Processing Toolbox - потужний пакет по аналізу, моделюванню і проектуванню пристроїв обробки всіляких сигналів, забезпеченню їх фільтрації і безлічі перетворень.

Пакет Signal Processing забезпечує надзвичайно обширні можливості по створенню програм обробки сигналів для сучасних наукових і технічних додатків. У пакеті використовується різноманітна техніка фільтрації і новітні алгоритми спектрального аналізу. Пакет містить модулі для розробки нових алгоритмів обробки сигналів, розробки лінійних систем і аналізу тимчасових рядів. Пакет буде корисний, зокрема, в таких областях, як обробка аудіо- і відеоінформації, телекомунікації, геофізика, завдання управління в реальному режимі часу, економіка, фінанси і медицина.

Призначення пакету:

- Моделювання сигналів і лінійних систем;
- Проектування, аналіз і реалізація цифрових і аналогових фільтрів;
- Швидке перетворення Фур'є, дискретне косинусне та інші перетворення;
- Оцінка спектрів і статистична обробка сигналів;
- Параметрична обробка тимчасових рядів;
- Генерація сигналів різної форми;
- Віконне відображення.

Пакет Signal Processing - ідеальна оболонка для аналізу і обробки сигналів. В ньому використовуються перевірені практикою алгоритми, вибрані по критеріях максимальної ефективності і надійності. Пакет містить широкий спектр алгоритмів для представлення сигналів і лінійних моделей. Цей набір дозволяє користувачеві досить гнучкий підходити до створення сценарію обробки сигналів. Пакет включає алгоритми для перетворення моделі з одного вигляду в інший.

Пакет Signal Processing включає повний набір методів для створення цифрових фільтрів зі всілякими характеристиками. Він дозволяє швидко розробляти фільтри високих і низьких частот, смугові пропускаючі і затримуючі фільтри, багатосмугові фільтри, у тому числі фільтри Чебишева, Юла-Уолкера, еліптичні і інші фільтри.

Графічний інтерфейс дозволяє проектувати фільтри, задаючи вимоги до них в режимі перенесення об'єктів мишею. У пакет включені наступні нові методи проектування фільтрів:

- Узагальнений метод Чебишева для створення фільтрів з нелінійною фазовою характеристикою, комплексними коефіцієнтами або довільним відгуком. Алгоритм розроблений Макленаном і Карамом в 1995 році;
- Метод найменших квадратів з обмеженнями дозволяє користувачеві явно контролювати максимальну помилку (згладжування);
	- Метод розрахунку мінімального порядку фільтру з вікном Кайзера;
	- Узагальнений метод Баттерворта для проектування низькочастотних фільтрів з максимально однорідними смугами пропускання і загасання.

Заснований на оптимальному алгоритмі швидкого перетворення Фур'є, пакет Signal Processing володіє неперевершеними характеристиками для частотного аналізу і спектральних оцінок. Пакет включає функції для обчислення дискретного перетворення Фур'є, дискретного косинусного перетворення, перетворення Гільберта і інших перетворень, часто вживаних для аналізу, кодування і фільтрації. У пакеті реалізовані такі методи спектрального аналізу, як метод Вельха, метод максимальної ентропії та інші.

Пакет Signal Processing є основою для вирішення багатьох інших завдань. Наприклад, комбінуючи його з пакетом Image Processing, можна обробляти і аналізувати двомірні сигнали і зображення. У парі з пакетом System Identification пакет Signal Processing дозволяє виконувати параметричне моделювання систем тимчасової області. У поєднанні з пакетами Neural Network і Fuzzy Logic може бути створено безліч засобів для обробки даних або виділення класифікаційних характеристик. Засіб генерації сигналів дозволяє створювати імпульсні сигнали різної форми.

# **2. Згортка**

Згортка грає дуже важливу роль в теорії ЦОС (див лекції). Дискретною згорткою двох сигналів g і h називають одновимірний масив

$$
c(n+1) = \sum_{k=0}^{N-1} g(k+1)h(n-k)
$$

Нижче наведена ілюстрація процесу обчислення згортки.

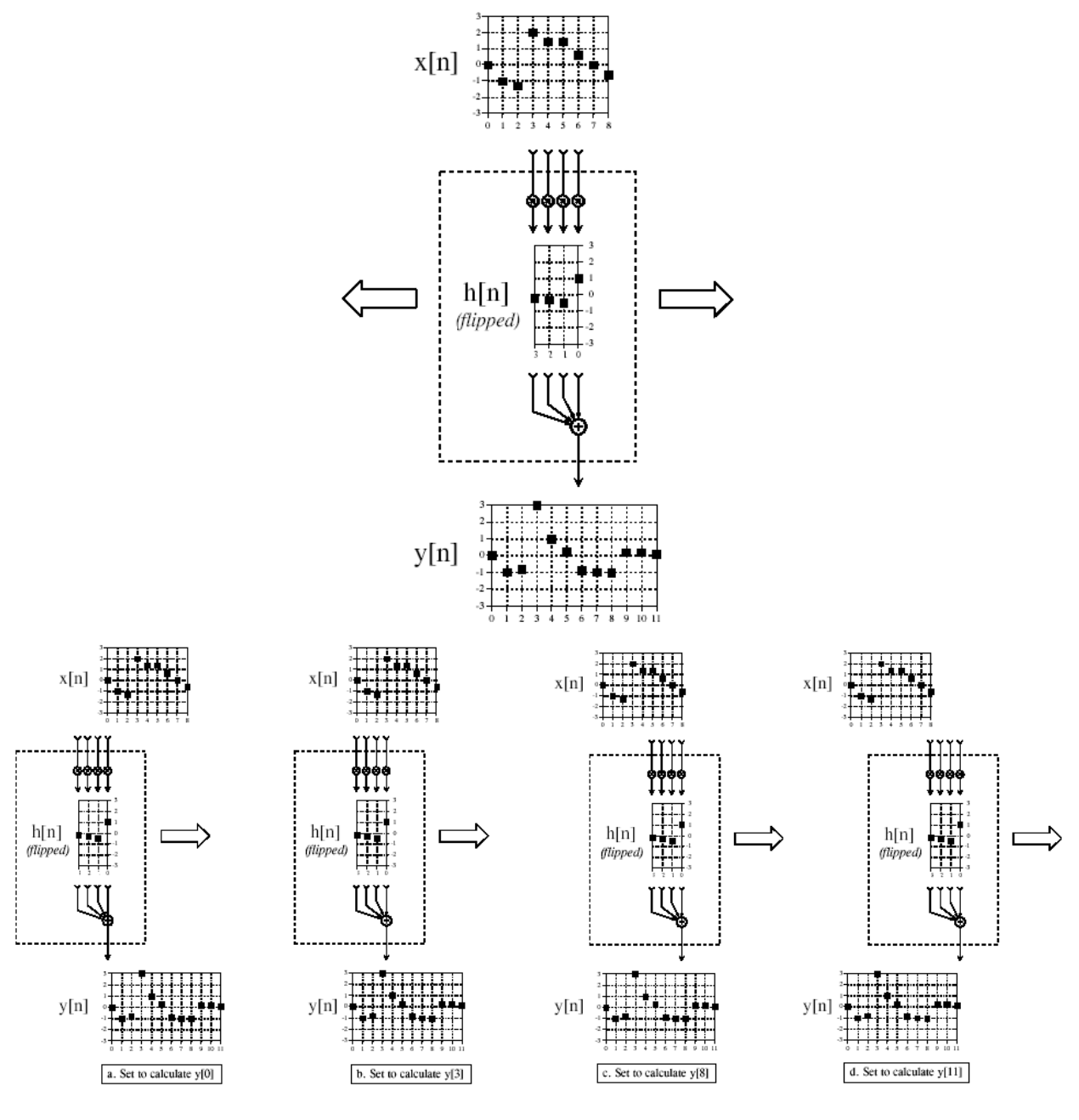

*Рис.1.1*

У середовищі MATLAB згортка реалізується наступною функцією  $conv(A,b)$ .

В результаті виходить вектор довжиною LENGTH(A)+LENGTH(B)-1.

# **Завдання для самостійної роботи**

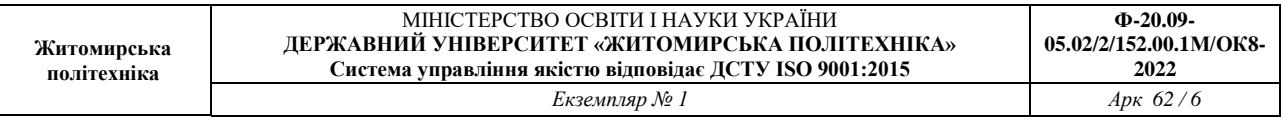

1. Написати програму, що обчислює згортку двох сигналів, оформити її у вигляді функції Z=myconv(A,b). Порівняти результати роботи програми з  $\phi$ ункцією conv $(A,b)$ .

2. Для сигналів знайти згортки (використовуючи свою програму) відповідно до завдання. Пояснити отримані результати аналітично.

 $A = \{ \ldots 0, 1, 1, 1, 1, 1, 0, \ldots \}$  $B=\{...,0,1,2,3,0,...\}$  $C=\{...,0,2,1,0.5,0,...\}$  $D=\{...,0,1,2,3,4,5,0,...\}$  $E = \{...,0,5,4,5,3,1,0,...\}$ F=sin(2\*pi\*t)+0.1\*randn(1,length(t)); t=0:1/125:10;  $G=\{...,0,2,1,2,0,...\}$ 

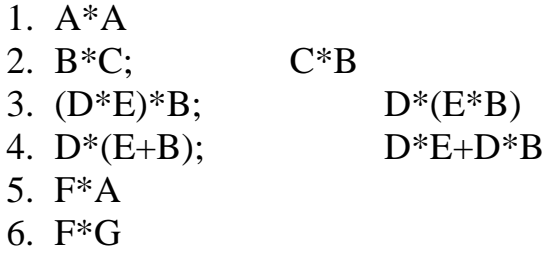

#### **Вимоги до звіту**

Звіт повинен містити наступні розділи:

- 1. Титульний аркуш;
- 2. Цілі роботи;

3. Опис сигналів, коди програм, візуальне представлення

сигналу.

Звіт може бути виконаний з використанням текстових редакторів MS Word або Latex.

# **Контрольні питання**

1. Які властивості згортки використовувалися в лабораторній роботі?

2. Роль згортки в ЦОС.

3. У чому відмінність дискретної згортки від безперервної?

4. Як представити дискретний сигнал з використанням згортки і дельтафункції.

# **Література**

Абраменова И.В., Дьяконов В.П., Круглов В.В. Matlab 5.3.1 с пакетами расширений. Под ред. проф. В.П. Дьяконова. – М.: Нолидж, 2001. – 880 с. Дьяконов В. Matlab. Обработка сигналов и изображений. Специальный справочник. – СПб.: Питер, 2002. – 608 с.

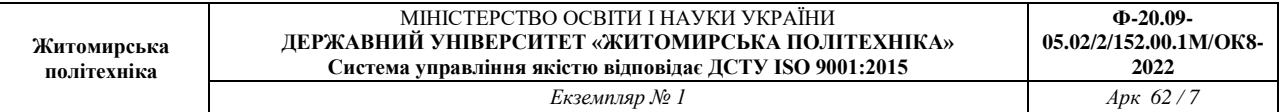

# **Лабораторна робота №2 Генерація сигналів**

**Мета роботи:** Вивчити можливості пакету Signal Processing Toolbox по генерації сигналів.

# **Теоретичні відомості 2. Загальна характеристика пакету Signal Processing [1]**

Signal Processing Toolbox - потужний пакет по аналізу, моделюванню і проектуванню пристроїв обробки всіляких сигналів, забезпеченню їх фільтрації і безлічі перетворень.

Пакет Signal Processing забезпечує надзвичайно обширні можливості по створенню програм обробки сигналів для сучасних наукових і технічних додатків. У пакеті використовується різноманітна техніка фільтрації і новітні алгоритми спектрального аналізу. Пакет містить модулі для розробки нових алгоритмів обробки сигналів, розробки лінійних систем і аналізу тимчасових рядів. Пакет буде корисний, зокрема, в таких областях, як обробка аудіо- і відеоінформації, телекомунікації, геофізика, завдання управління в реальному режимі часу, економіка, фінанси і медицина.

Призначення пакету:

- Моделювання сигналів і лінійних систем;
- Проектування, аналіз і реалізація цифрових і аналогових фільтрів;
- Швидке перетворення Фур'є, дискретне косинусне та інші перетворення;
- Оцінка спектрів і статистична обробка сигналів;
- Параметрична обробка тимчасових рядів;
- Генерація сигналів різної форми;
- Віконне відображення.

Пакет Signal Processing - ідеальна оболонка для аналізу і обробки сигналів. В ньому використовуються перевірені практикою алгоритми, вибрані по критеріях максимальної ефективності і надійності. Пакет містить широкий спектр алгоритмів для представлення сигналів і лінійних моделей. Цей набір дозволяє користувачеві досить гнучкий підходити до створення сценарію обробки сигналів. Пакет включає алгоритми для перетворення моделі з одного вигляду в інший.

Пакет Signal Processing включає повний набір методів для створення цифрових фільтрів зі всілякими характеристиками. Він дозволяє швидко розробляти фільтри високих і низьких частот, смугові пропускаючі і

затримуючі фільтри, багатосмугові фільтри, у тому числі фільтри Чебишева, Юла-Уолкера, еліптичні і інші фільтри.

Графічний інтерфейс дозволяє проектувати фільтри, задаючи вимоги до них в режимі перенесення об'єктів мишею. У пакет включені наступні нові методи проектування фільтрів:

Узагальнений метод Чебишева для створення фільтрів з нелінійною фазовою характеристикою, комплексними коефіцієнтами або довільним відгуком. Алгоритм розроблений Макленаном і Карамом в 1995 році;

Метод найменших квадратів з обмеженнями дозволяє користувачеві явно контролювати максимальну помилку (згладжування);

- Метод розрахунку мінімального порядку фільтру з вікном Кайзера;
- Узагальнений метод Баттерворта для проектування низькочастотних фільтрів з максимально однорідними смугами пропускання і загасання.

Заснований на оптимальному алгоритмі швидкого перетворення Фур'є, пакет Signal Processing володіє неперевершеними характеристиками для частотного аналізу і спектральних оцінок. Пакет включає функції для обчислення дискретного перетворення Фур'є, дискретного косинусного перетворення, перетворення Гільберта і інших перетворень, часто вживаних для аналізу, кодування і фільтрації. У пакеті реалізовані такі методи спектрального аналізу, як метод Вельха, метод максимальної ентропії та інші.

Пакет Signal Processing є основою для вирішення багатьох інших завдань. Наприклад, комбінуючи його з пакетом Image Processing, можна обробляти і аналізувати двомірні сигнали і зображення. У парі з пакетом System Identification пакет Signal Processing дозволяє виконувати параметричне моделювання систем тимчасової області. У поєднанні з пакетами Neural Network і Fuzzy Logic може бути створено безліч засобів для обробки даних або виділення класифікаційних характеристик. Засіб генерації сигналів дозволяє створювати імпульсні сигнали різної форми.

# 2**. Генерація сигналів в пакеті Signal Processing**

**Сигналом** називатимемо дані, впорядковані відносно деякого аргументу (наприклад, часу, частоти, просторової координати). Якщо як аргумент вибраний час, то еквівалентними поняттями будуть часовий процес, тимчасова реалізація.

Для генерації сигналів використовуються функції середовища Matlab, у

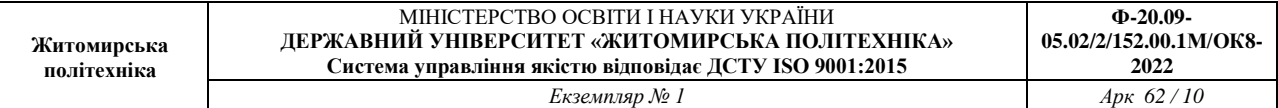

тому числі функції пакету Signal Processing.

У пакеті Signal Processing реалізовані наступні функції генерації сигналів:

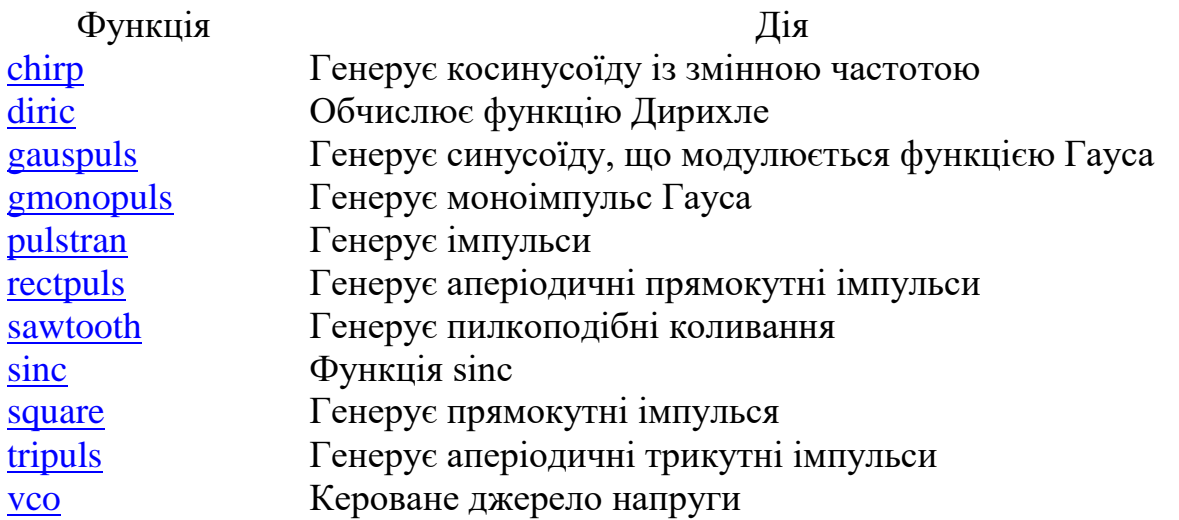

Детальний опис функцій і їх параметрів можна отримати з довідкової системи Matlab або використовуючи команду help <ім'я функції.

Розглянемо приклади генерації сигналів.

1

1. Потрібно отримати сигнал синусоїдальний із заданою частотою f=0,2 Гц і різними частотами дискретизації  $f_n = 1$  Гц, 3 Гц, 10 Гц. Довжина сигналу 20с.

Оскільки робота середовища Matlab орієнтована на матричне представлення сигналів, то задамо спочатку три вектори часу t, які відповідатиме різним частотам зняття даних (частотам дискретизації).

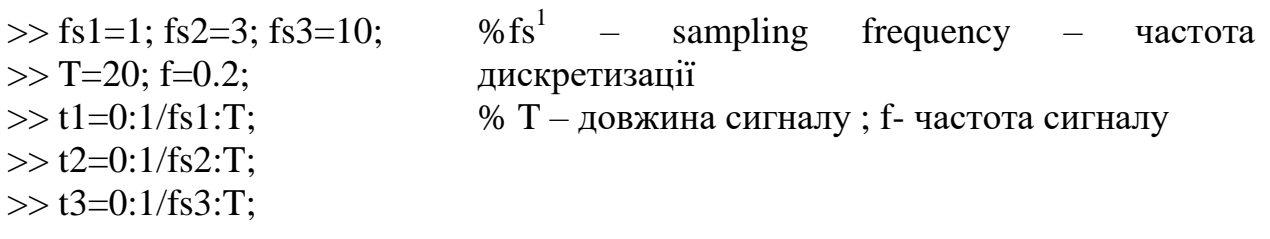

Для генерації синусоїдального сигналу (обчислення функції sin в заданих вектором  $t_i$  крапках використовується функція Matlab – sin. Уточнимо, потрібні даною функцією, аргументи:

>> help sin

SIN Sine.  $SIN(X)$  is the sine of the elements of X

Overloaded methods help sym/sin.m

Далі задамо вектор сигналів:

 $>> y1 = sin(f*t1);$  $>> y2 = sin(f*t2);$  $>> y3 = sin(f*t3);$ 

Для візуализації сигналів скористаємось функцією plot:

>> plot(t1,y1,'-ro',t2,y2,'-g>',t3,y3,'-b') >> grid on >> xlabel('Time'); >> ylabel('Amplitude'); >> title('SIGNAL');

% Відображення сітки % Підпис осі X % Підписі осі Y % Заголовок рисунка

Результат роботи відображений на рис.2.1

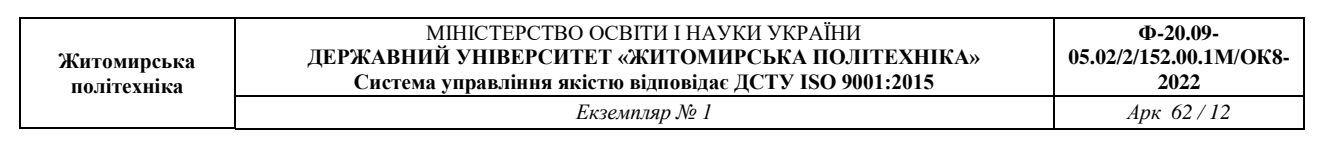

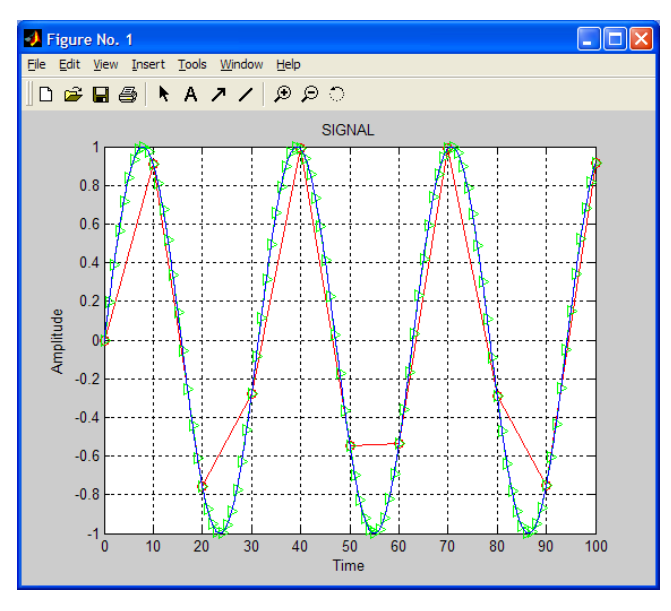

*Рис.2.1*

Всі вищевикладені операції можуть бути оформлені у вигляді m-файлу в редакторові m-файлів (рис.2.2).

| D:\MATLAB6p5\work\DSP\Lab1_1.m                                                    |                                                                                |                                                                                                    |  |  |  |  |  |  |  |  |
|-----------------------------------------------------------------------------------|--------------------------------------------------------------------------------|----------------------------------------------------------------------------------------------------|--|--|--|--|--|--|--|--|
|                                                                                   |                                                                                | File Edit View Text Debug Breakpoints Web Window Help                                                                                                    |  |  |  |  |  |  |  |  |
| ※ 4 8 ∽ ∞   4   A f   2 2   但相   1 1 1 1 1 1 1 1 1 1 1 1<br>▯空目<br>Stack: Base    |                                                                                |                                                                                                    |  |  |  |  |  |  |  |  |
| 1<br>$\overline{\mathbf{c}}$<br>3<br>4<br>5<br>6<br>7<br>8<br>9<br>10<br>11<br>12 | <sup>-</sup><br>-<br>-<br>-<br>-<br>-<br>-<br>-<br>-<br>-<br><sup>-</sup><br>- | clear<br>fsl=0.1; fs2=1; fs3=10;<br>$T = 100:$<br>$tl=0:1/fsl:T;$<br>$t2=0:1/fs2:T;$<br>$t3=0:1/fs3:T;$<br>$f=0.2$ ;<br>$y1 = sin(f*t1);$<br>$y2 = sin(f*t2)$ ;<br>$y3 = sin(f*t3)$ ;<br>plot(tl,yl,'-ro',t2,y2,'-q>',t3,y3,'-b')<br>qrid on; |  |  |  |  |  |  |  |  |
| 13<br>14                                                                          | -<br>-                                                                         | xlabel('Time');<br>ylabel('Amplitude');                                                                                                    |  |  |  |  |  |  |  |  |
| 15                                                                                | -                                                                              | title('SIGNAL');                                                                                                    |  |  |  |  |  |  |  |  |
|                                                                                   |                                                                                | Ln 11<br>Col 41<br>script                                                                                                    |  |  |  |  |  |  |  |  |

*Рис.2.2*

3. Потрібно отримати функцію MATLAB, що генерує сигнал тривалістю 10с, знятий з кроком 1/f і такий, що представляє собою

$$
\begin{cases}\n\sin(20\pi), & t \in [0,3]c \\
2 + \sin(20\pi), & t \in (3,6]c \\
\sin(10\pi), & t \in (6,10]c\n\end{cases}
$$

параметр f є аргументом функції.

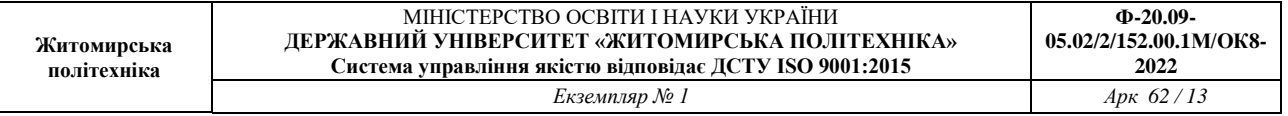

Функція оголошується зарезервованим словом function, після якого слідує вислів [вихідне\_значеннє\_функції] = ім'я функції [(аргументи функції)]

Один з можливих варіантів вирішення даної задачі приведений нижче function  $A =$  example 1 2(f)  $t=0:1/f:10$ ;  $t1=0:1/f:3;$ A(1:length(t1))= $\sin(7*pi*t1)$ ;  $t2=(3+1/f):1/f:6;$  $A(length(t1)+1:length(t1)+length(t2))=2+sin(7*pi*t2);$  $t3=(6+1/f):1/f:10;$  $A((\text{length}(t1)+\text{length}(t2)+1):(\text{length}(t1)+\text{length}(t2)+\text{length}(t3)))=\sin(2*pi*t3);$  $plot(t, A);$ grid on;

Дана функція може бути викликана з інших функцій або запущена з Command Window:

 $\gg$  example1\_2(128);

Результат виконання функції наведено нижче

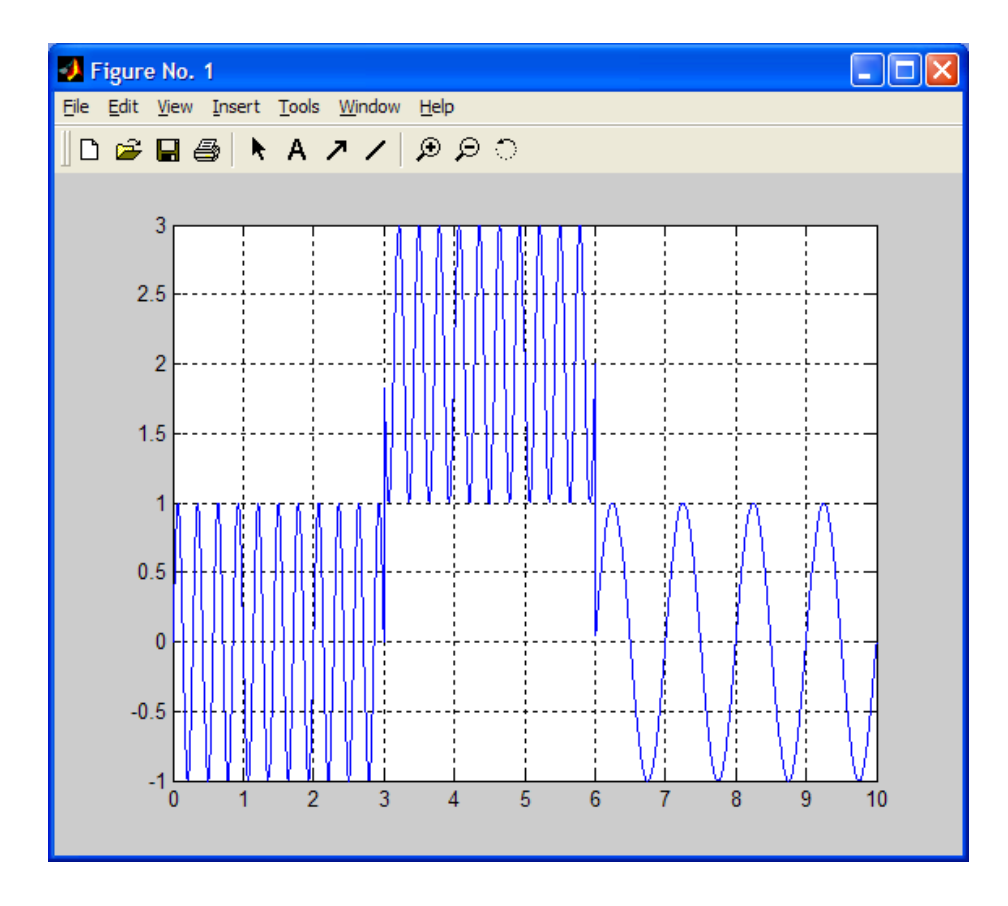

### *Рис. 2.3* **Завдання для самостійної роботи**

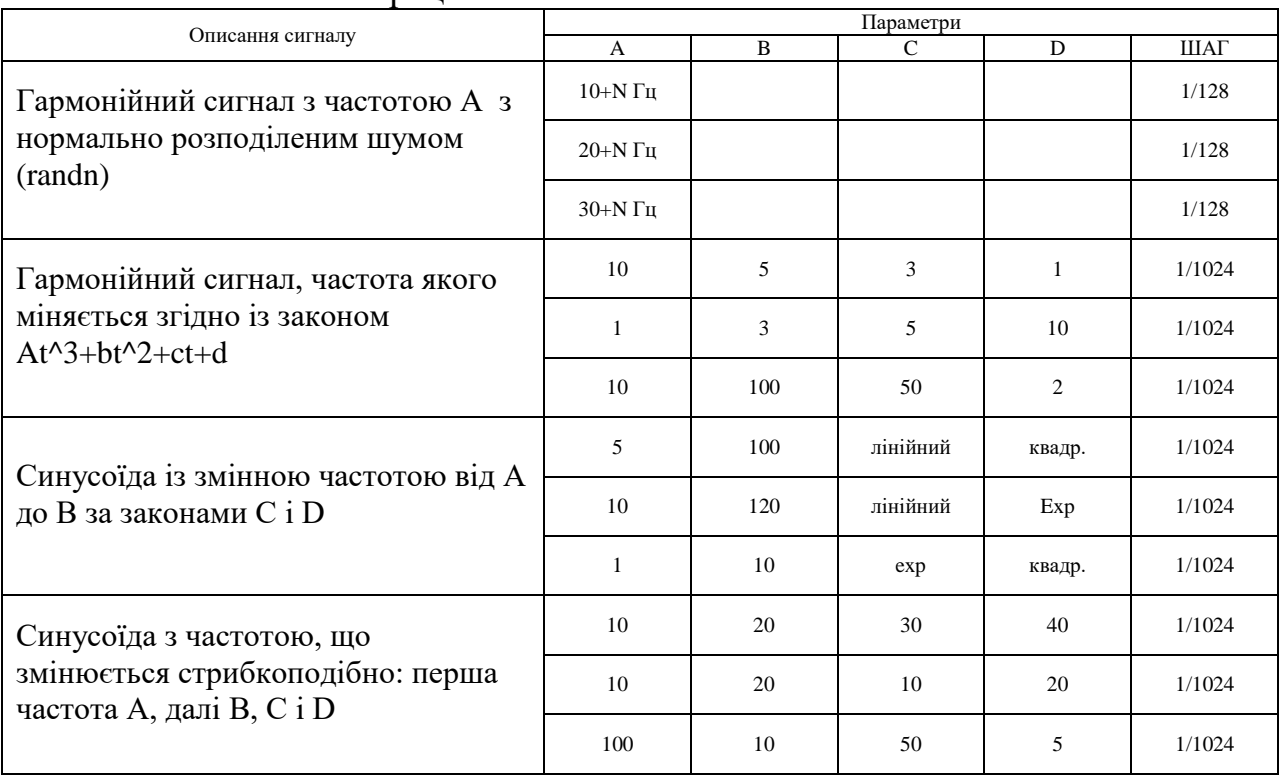

#### 1. Виконати генерацію

**Вимоги до звіту**

Звіт повинен містити наступні розділи:

- 1. Титульний аркуш;
- 2. Цілі роботи;
- 3. Опис сигналів, коди програм, візуальне представлення сигналу.

Звіт може бути виконаний з використанням текстових редакторів MS Word або Latex.

# **Контрольні питання**

1. Які сигнали використовувалися в лабораторній роботі?

- 2. Поясніть характеристики сигналів.
- 3. У чому відмінність дискретних сигналів від безперервних?

4. Як представити дискретний сигнал з використанням згортки і дельтафункції.

# **Література**

Абраменова И.В., Дьяконов В.П., Круглов В.В. Matlab 5.3.1 с пакетами

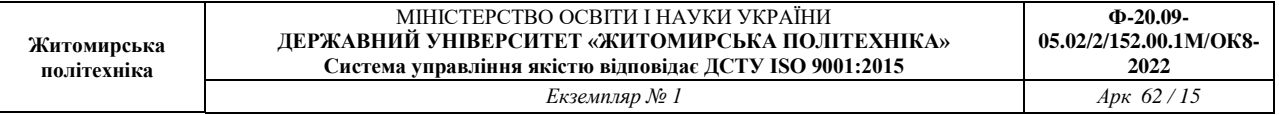

расширений. Под ред. проф. В.П. Дьяконова. – М.: Нолидж, 2001. – 880 с. Дьяконов В. Matlab. Обработка сигналов и изображений. Специальный справочник. – СПб.: Питер, 2002. – 608 с.

# **Лабораторна робота №3**

# **МОДЕЛЮВАННЯ РОБОТИ ЛДС НА ОСНОВІ РІВНЯННЯ ЗГОРТКИ**

**МЕТА:** дослідити моделювання роботи ЛДС на основі згортки

#### **Короткі теоретичні відомості**

Моделювання роботи ЛДС на основі рівняння згортки з нульовими початковим умовами виконується за допомогою функції conv, формат якої має вигляд:

 $conv(x,h)$ .

х – вектор відліків впливів,

h – вектор відліків імпульсної характеристики.

Таблиця 3.1

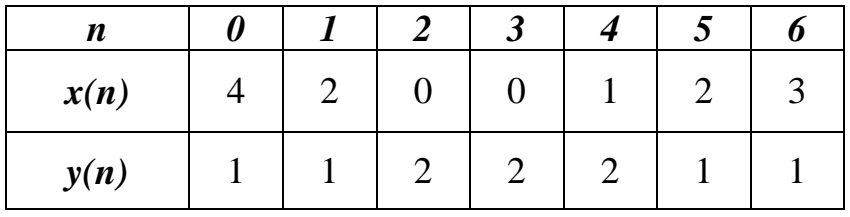

#### **Виконання роботи**

1. Знайдемо згортку прямим обчисленням:

$$
F(n) = \sum_{i=0}^{n} x(i) \cdot y(n-i)
$$

$$
F(0) = x(0)y(0) =
$$
\n
$$
= 4 \cdot 1 = 4
$$
\n
$$
F(1) = x(0)y(1) + x(1)y(0) =
$$
\n
$$
= 4 \cdot 1 - 2 \cdot 1 = 6
$$
\n
$$
F(2) = x(0)y(2) + x(1)y(1) + x(2)y(0) =
$$
\n
$$
= 4 \cdot 2 + 2 \cdot 1 + 1 \cdot 0 = 10
$$
\n
$$
F(3) = x(0)y(3) + x(1)y(2) + x(2)y(1) + x(3)y(0) =
$$
\n
$$
= 0 \cdot 1 + 0 \cdot 1 + 2 \cdot 2 + 4 \cdot 2 = 12
$$
\n
$$
F(4) = x(0)y(4) + x(1)y(3) + x(2)y(2) + x(3)y(1) + x(4)y(0) =
$$
\n
$$
= 4 \cdot 2 + 2 \cdot 2 + 2 \cdot 0 + 1 \cdot 0 + 1 \cdot 1 = 13
$$
\n
$$
F(5) = x(0)y(5) + x(1)y(4) + x(2)y(3) + x(3)y(2) + x(4)y(1) + x(5)y(0) =
$$
\n
$$
= 4 \cdot 1 + 2 \cdot 2 + 0 \cdot 2 + 0 \cdot 2 + 1 \cdot 1 + 2 \cdot 1 = 11
$$
\n
$$
F(6) = x(0)y(6) + x(1)y(5) + x(2)y(4) + x(3)y(3) + x(4)y(2) + x(5)y(1) + x(6)y(0) =
$$
\n
$$
= 2 + 1 + 2 \cdot 1 + 0 \cdot 2 + 1 \cdot 2 + 2 \cdot 1 + 3 \cdot 1 = 13
$$
\n
$$
F(7) = x(1)y(6) + x(2)y(5) + x(3)y(4) + x(4)y(3) + x(5)y(2) + x(6)y(1) =
$$
\n
$$
= 2 \cdot 1 + 0 \cdot 1 + 0 \cdot 2 + 1 \cdot 2 + 2 \cdot 2 + 3 \cdot 1 = 11
$$
\n
$$
F(8) = x(2)y(6) + x(3)y(5) + x(4)y(4
$$

*F*(*n*) = {4; 6; 10; 12; 13; 11; 13; 11; 12; 11; 9; 5; 3}

Знайдемо згортку послідовності x(n) та y(n) (табл. 1.1.) за допомогою програмного пакету Matlab 2010, та перевіримо результ, обчислений вручну.

Дана програма виглядає наступним чином:

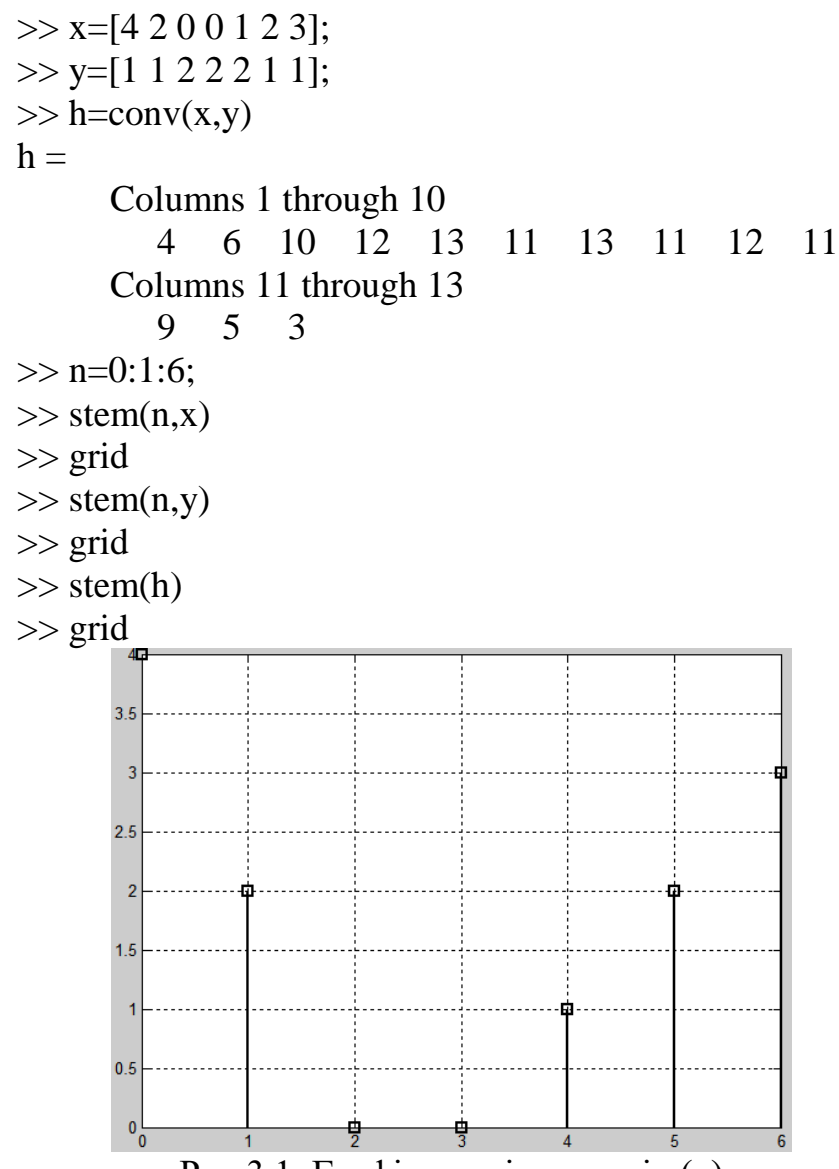

Рис.3.1. Графік послідовності x(n)

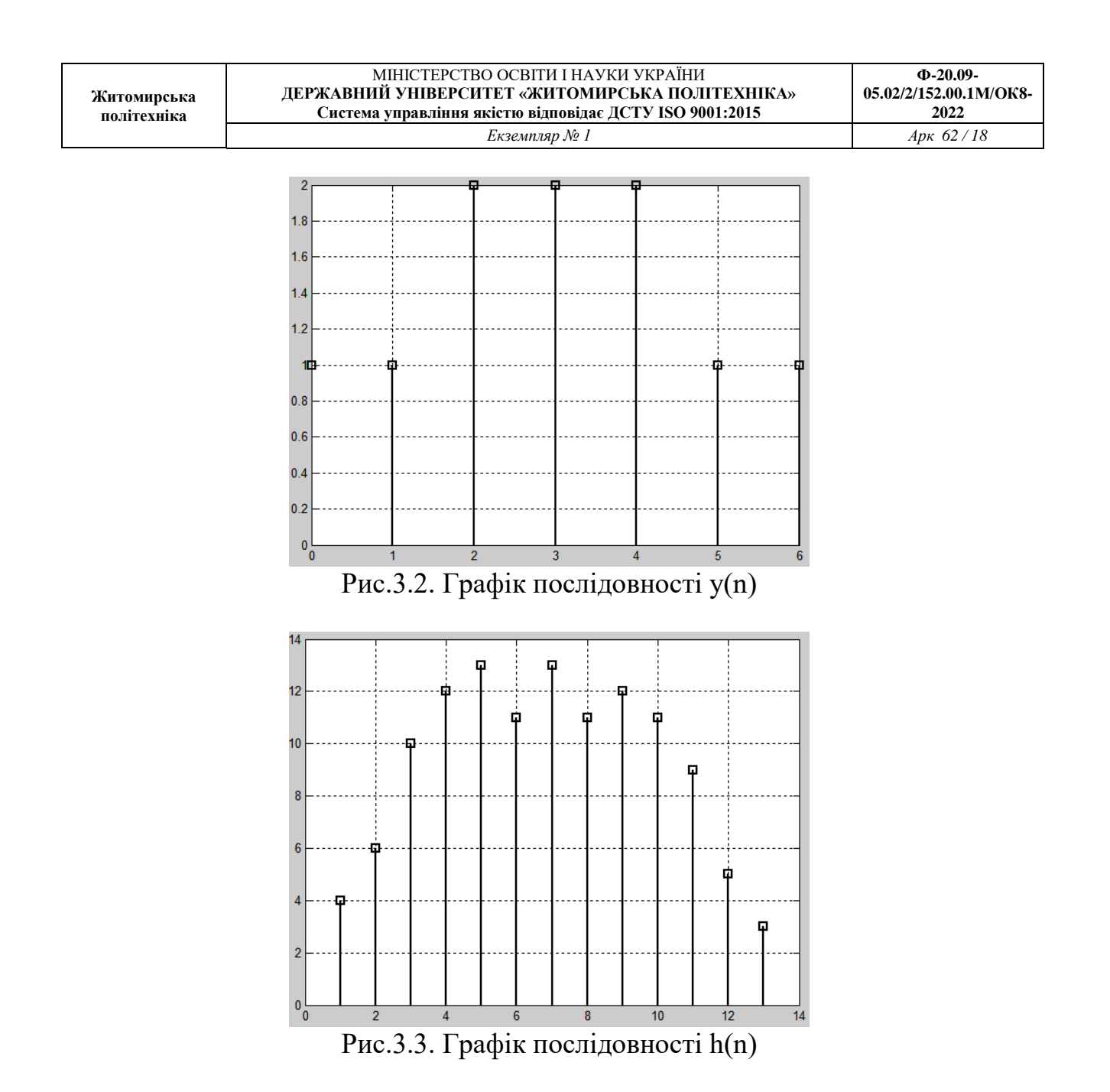

**ВИСНОВОК:** в даній лабораторній роботі було знайдено згортку послідовностей прямим розрахунком та проведено моделювання роботи ЛДС на основі рівняння згортки. Результати обчислень співпали з результатами моделювання, що й підтвердило правильність виконання..

#### **Лабораторна робота №4**

### **МОДЕЛЮВАННЯ РОБОТИ ЛДС В ЧАСОВІЙ ОБЛАСТІ**

**МЕТА:** дослідити моделювання роботи ЛДС на основі різницевого рівняння, розрахувати імпульсну характеристику та реакцію системи на вхідну дію.

#### **1.1. Короткі теоретичні відомості**

В MATLAB математичною моделлю ЛДС називають співвідношення вхід / вихід у вигляді рівняння або системи рівнянь, які дозволяють обчислити реакцію на заданий вплив.

В *часовій області* основною характеристикою ЛДС є імпульсна характеристика *h*(*n*) , а моделювання роботи ЛДС (розрахунок реакції) виконується на основі одного з наступних співвідношень вхід / вихід:

різницевого рівняння

$$
y(n) = b_0 x(n) + b_1 x(n-1) + ... + b_i x(n-i) + ... + b_{N-1} x[n-(N-1)] -
$$
  
- a<sub>1</sub> y(n-1) + a<sub>2</sub> x(n-2) - ... - a<sub>k</sub> x(n-k) - ... - a<sub>M-1</sub> x[n-(M-1)],

Яке задається вектором коефіцієнтів впливу *b*

$$
b = [b_0 \quad b_1 \quad \dots \quad b_i \quad \dots \quad b_{N-1}]
$$

і вектором коефіцієнтів реакції *a*

$$
a = \begin{bmatrix} a_0 & a_1 & \dots & a_k & \dots & a_{M-1} \end{bmatrix}
$$

Перший елемент вектора *a* завжди рівний 1.  $\nabla$  формули згортки:

$$
y(n) = \begin{cases} \sum_{m=0}^{\infty} h(m)x(n-m) \\ \sum_{m=0}^{\infty} x(m)h(n-m) \end{cases}
$$

де імпульсна характеристика і вплив задаються в вигляді кінцевих послідовностей (векторів).

системи рівнянь змінних станів

$$
\begin{cases}\ns(n+1) = As(n) + Bx(n) \\
y(n) = Cs(n) + Dx(n)\n\end{cases}
$$

де:

*s*(*n*) - змінні стани,

 $x(n)$  - вхідний сигнал

- *<sup>A</sup>* для систем з одним входом і одним виходом квадратна матриця розміром *m x m*
- *<sup>B</sup>* вектор-стовпчик
- *<sup>C</sup>* вектор-рядок

*<sup>D</sup>* - скаляр

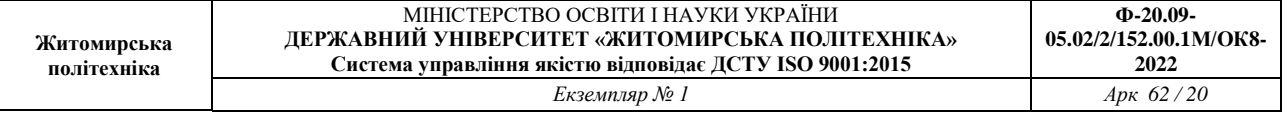

В *<sup>z</sup>* - області основною характеристикою ЛДС є передатна функція ЛДС:  $2^{-(N-1)}$ 1  $(z) = \frac{b_0 + b_1 z^{-1} + \ldots + b_i z^{-i} + \ldots + b_{N-1} z^{-N-1}}{N}$  $(b_1z^{-1} + ... + b_1z^{-i} + ... + b_{N-1}z^{-N})$ *N i*  $H(z) = \frac{b_0 + b_1 z^{-1} + \ldots + b_i z^{-i} + \ldots + b_{N-1} z^{-(N-1)}}{z^k}$ 

$$
H(z) = \frac{1}{1 + a_1 z^{-1} + \ldots + a_k z^{-k} + \ldots + b_{M-1} z^{-(M-1)}},
$$

яка, подібно різницевому рівнянню, задається векторами коефіцієнтів *b* і *a* , і може мати різні види математичного представлення.

В *частотній області* основною характеристикою ЛДС є частотна характеристика, а також її модуль (АЧХ) і аргумент (ФЧХ)

$$
H(e^{j\omega T}) = |H(e^{j\omega T})|e^{j\arg\{H(e^{j\omega T})\}} = A(\omega)e^{j\varphi(\omega)}
$$

## **1.2. Виконання роботи**

1.2.1. Розрахуємо реакцію КІХ-фільтра, що заданий наступним різницевим рівнянням

$$
y(n) = 0,5x(n) - 0,6x(n-1)
$$
  
He  $n = 0,1,...,32$ ;  $\omega T = 0,5p a\partial$ ;  $x(n) = \sin(\omega T n)$ ;

Моделювання роботи ЛДС на основі різницевого рівняння – розрахунок реакції на вхідний вплив при нульових початкових умовах – виконується за допомогою функції *filter*

Дана програма виглядає наступним чином:

>> b=[0.5 -0.6]; >> a=[1]; >> td=0.005; >> n=0:32; >> x=sin(0.5\*n); >> y=filter(b,a,x); >> plot(n,x,n,y,'--'), grid; >> hold on >> stem(n,x) >> stem(n,y) >> gtext('Выходной сигнал')

>> gtext('Входной сигнал')

Результати розрахунку представлені на рис.4.1., де крім дискретних сигналів показані їх огинаючі.

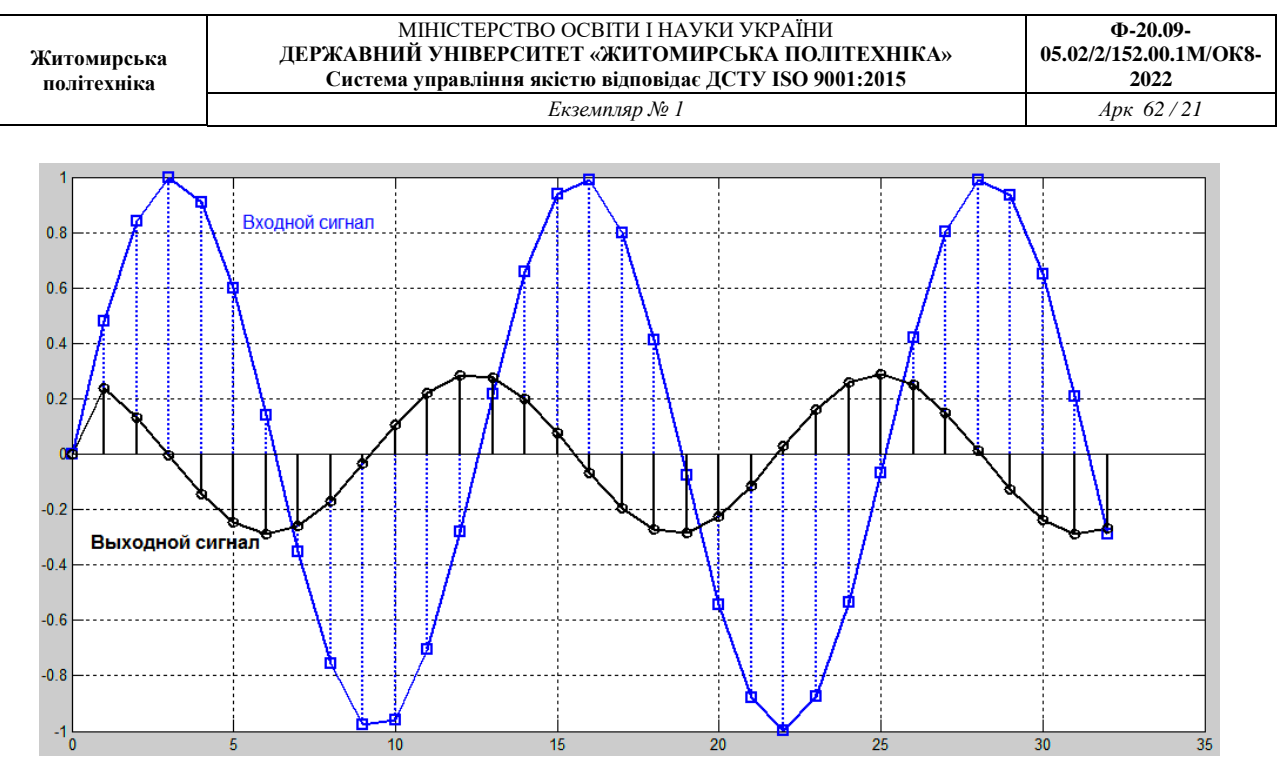

Рис.4.1 Реакція КІХ-фільтра на вхідну дію

1.2.2. Розрахуємо реакцію БІХ-фільтра 2-го порядку, що заданий наступним різницевим рівнянням

 $y(n) = 0,5x(n)-0,6x(n-1)+1,04y(n-1)-0,83y(n-2)$ 

 $\mu = 0, 1, \ldots, 32; \quad \omega T = 0.5 \text{ pad}; \quad x(n) = \sin(\omega T n);$ 

Дана програма виглядає наступним чином:

 $\gg$  b=[0.5 -0.6];  $\gg$  a=[1, -1.04, 0.83];  $\gg$  n=0:32;  $\gg$  x=sin(0.5\*n);  $\gg$  y=filter(b,a,x);  $>>$  plot(n,x,n,y,'--'), grid; >> hold on  $\gg$  stem $(n,x)$  $\gg$  stem(n,y) >> gtext('Выходной сигнал')

>> gtext('Входной сигнал')

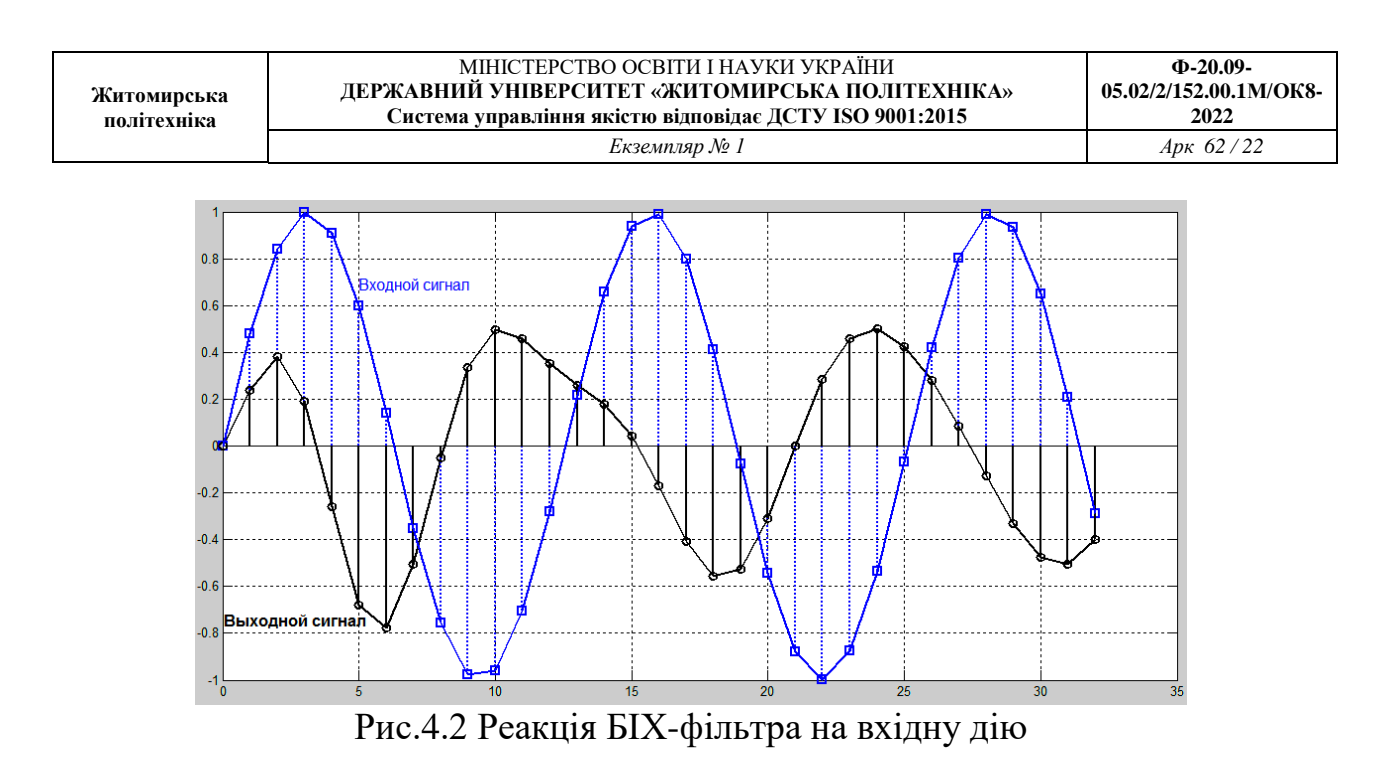

1.2.3. Розрахуємо імпульсну характеристику БІХ-фільтра, що заданий наступним різницевим рівнянням

 $y(n) = 0,5x(n)-0,6x(n-1)+1,04y(n-1)-0,83y(n-2)$ 

Для розрахунку використаємо функцію delta, яка генерую цифровий одиничний імпульс довжиною 51 відлік (одна одиниця та 50 нулів).

Дана програма виглядає наступним чином:

 $\gg$  b=[0.5 -0.6];  $\gg$  a=[1, -1.04, 0.83];  $\gg$  delta=[1;zeros(50,1)]; >> h=filter(b,a,delta); >> stem(0:length(delta)-1,h) >> grid

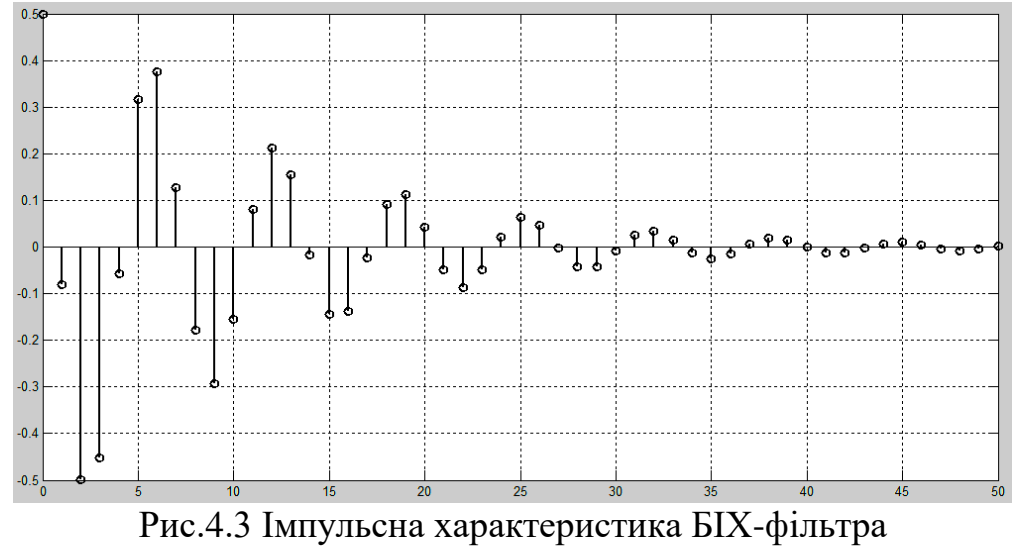

1.2.4. Розрахуємо імпульсну характеристику БІХ-фільтра по коефіцієнтам різницевого рівняння

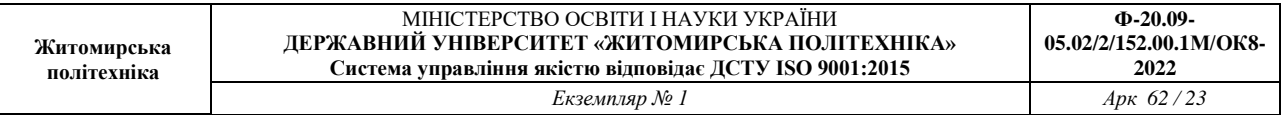

 $y(n) = 0.5x(n) - 0.6x(n-1) + 1,04y(n-1) - 0.83y(n-2)$ 

Для розрахунку використаємо функцію impz, кількість відліків *<sup>N</sup>* <sup>50</sup> , період дискретизації *T* 5*мс*

Дана програма виглядає наступним чином:

 $\gg$  b=[0.5 -0.6];  $\gg$  a=[1, -1.04, 0.83];  $\gg$  td=0.005;  $\gg$  n=50 $\cdot$ 

$$
\Rightarrow f s = 1/td;
$$

- $\gg$  [h,nt]=impz(b,a,n,fs);
- $\gg$  stem(nt,h)
- >> grid

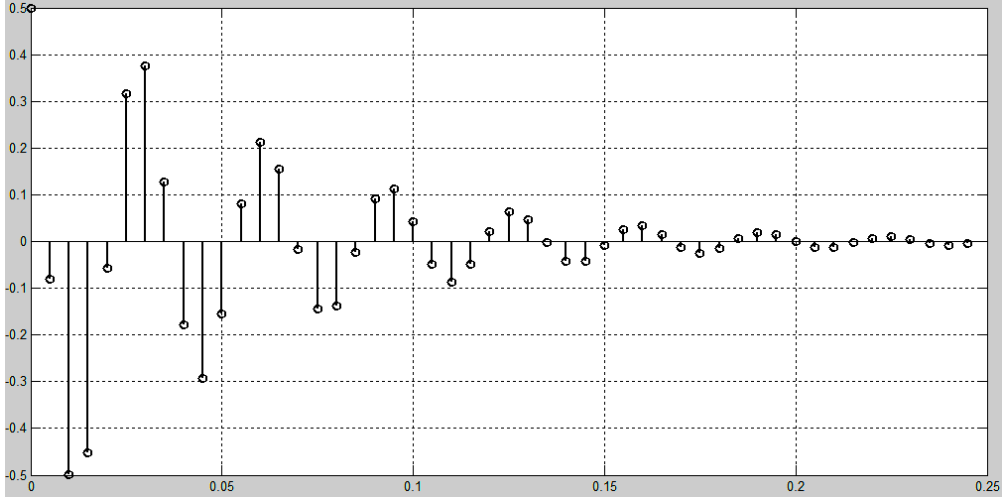

Рис.4.4 Імпульсна характеристика БІХ-фільтра

Графік імпульсної характеристики (рис.4.4) має такий самий вигляд, як і на рис.4.3 (при розрахунку за допомогою функції filter), за виключенням того, що замість вісі нормованого часу n маємо вісь ненормованого часу nT. Все це підтверджує вірність розрахунків.

**ВИСНОВОК:** в даній лабораторній роботі було проведено моделювання роботи ЛДС на основі різницевого рівняння, розраховано імпульсну характеристику та реакцію системи на вхідну дію.

### **Лабораторна робота №5**

# **ДОСЛІДЖЕННЯ ЦИФРОВОГО ФІЛЬТРУ**

**МЕТА:** знаходження системної функції фільтра, імпульсної характеристики, частотної характеристики; побудова полюсів та нулів системної функції та початкової частини імпульсної характеристики.

## **Виконання роботи**

1. Цифровий фільтр описується наступним різницевим рівнянням:

 $y(n) = 0,4x(n)-0,57x(n-1)+0,4x(n-2)-0,59y(n-2)$ з періодом дискретизації  $T = 0.25$  с

2. Системна функція даного фільтра має вигляд

$$
H(z) = \frac{0.4 - 0.57 z^{-1} + 0.4 z^{-2}}{1 + 0.59 z^{-2}} = \frac{0.4 z^{2} - 0.57 z^{1} + 0.4}{z^{2} + 0.59}
$$

3. Проведемо аналіз даного цифрового фільтра в середовищі Matlab

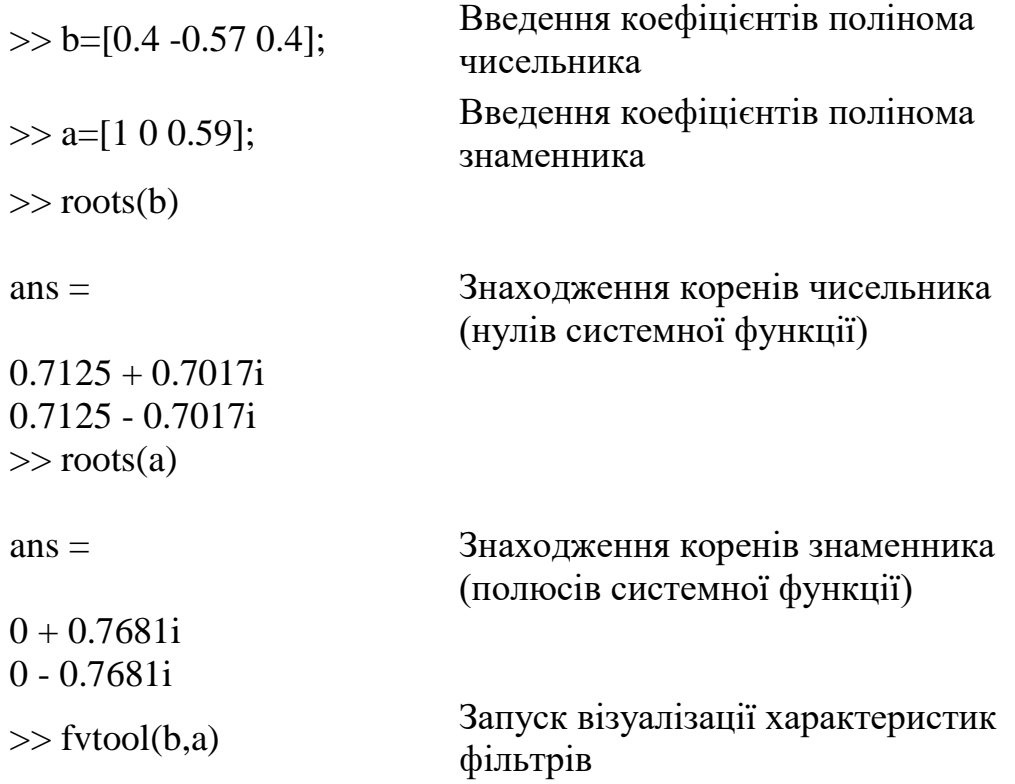

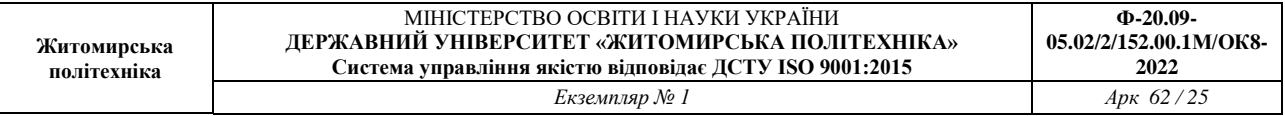

3. Наведемо графіки аналізу досліджуваного фільтра: розташування нулів та полюсів (рис.5.1), АЧХ(рис.5.2.а.) та ФЧХ (рис.5.2.б.), імпульсної характеристики (рис.5.3.).

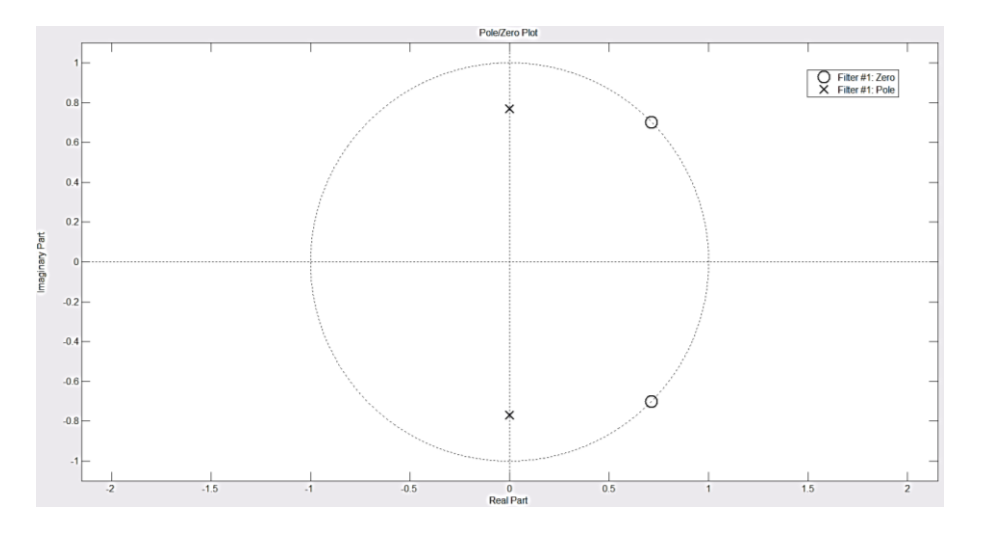

Рис.5.1

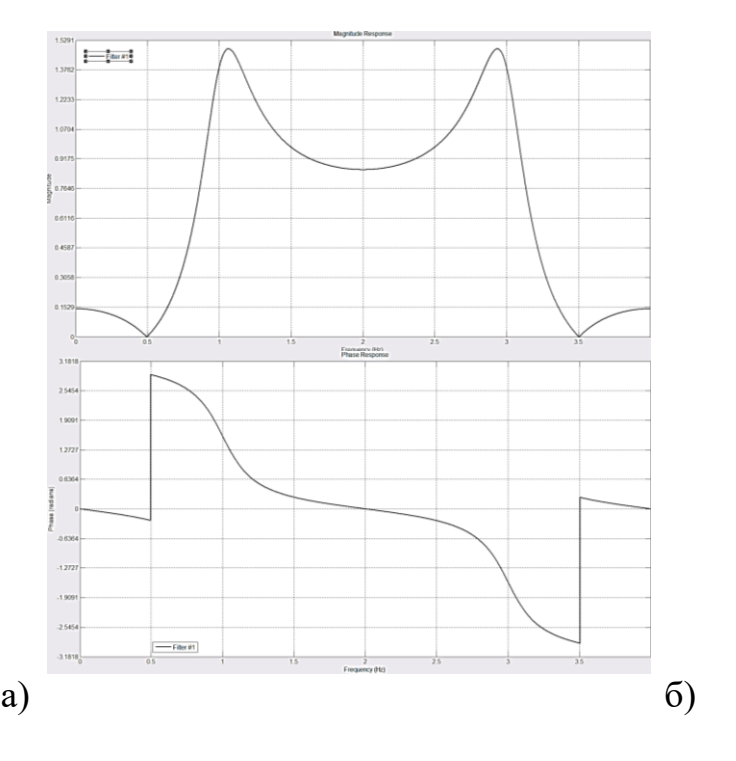

Рис.5.2

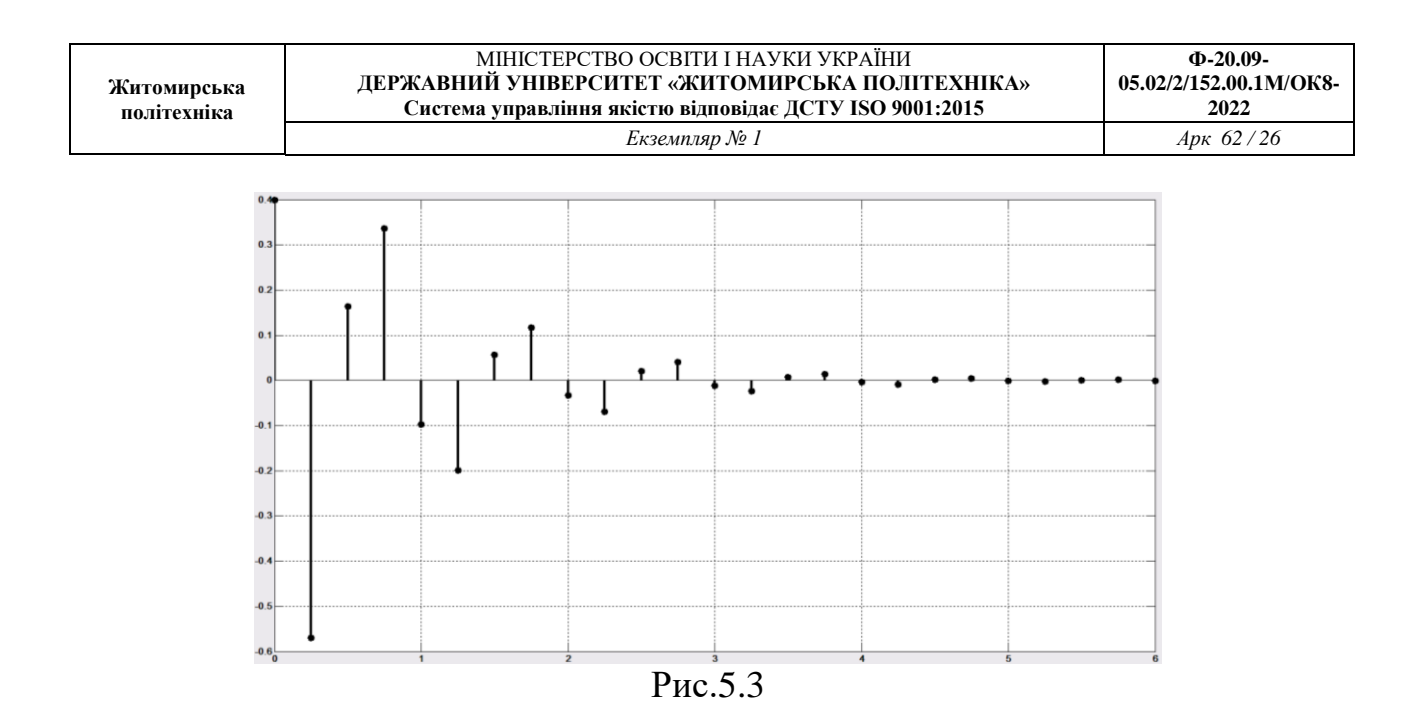

**ВИСНОВОК:** в даній лабораторній роботі було знайдено системну функцію фільтра, імпульсну характеристику, частотну характеристику; побудовано полюси та нулі системної функції та початкову частину імпульсної характеристики. Графічні зображення наведені на рис.5.1. – 5.3.

# Лабораторна робота №6 **Синтез цифрових фільтрів в середовищі MATLAB Мета роботи:** Вивчити методи проектування цифрових фільтрів

## **Теоретичні відомості**

1. Цифрові фільтри і методи їх проектування див. [1] 2. Графічний інтерфейс Fdatool

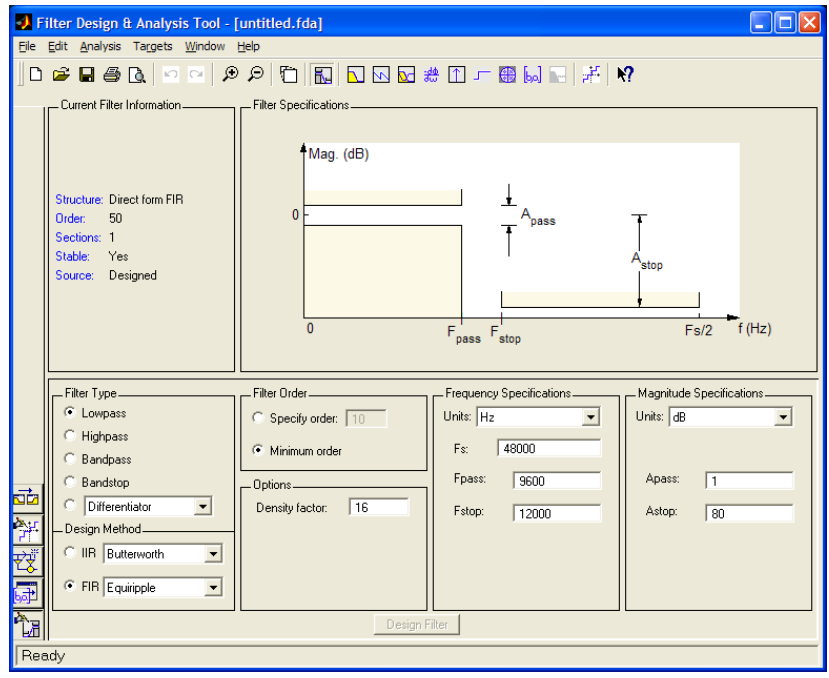

Рис. 6.1

#### Опис панелі інструментів:

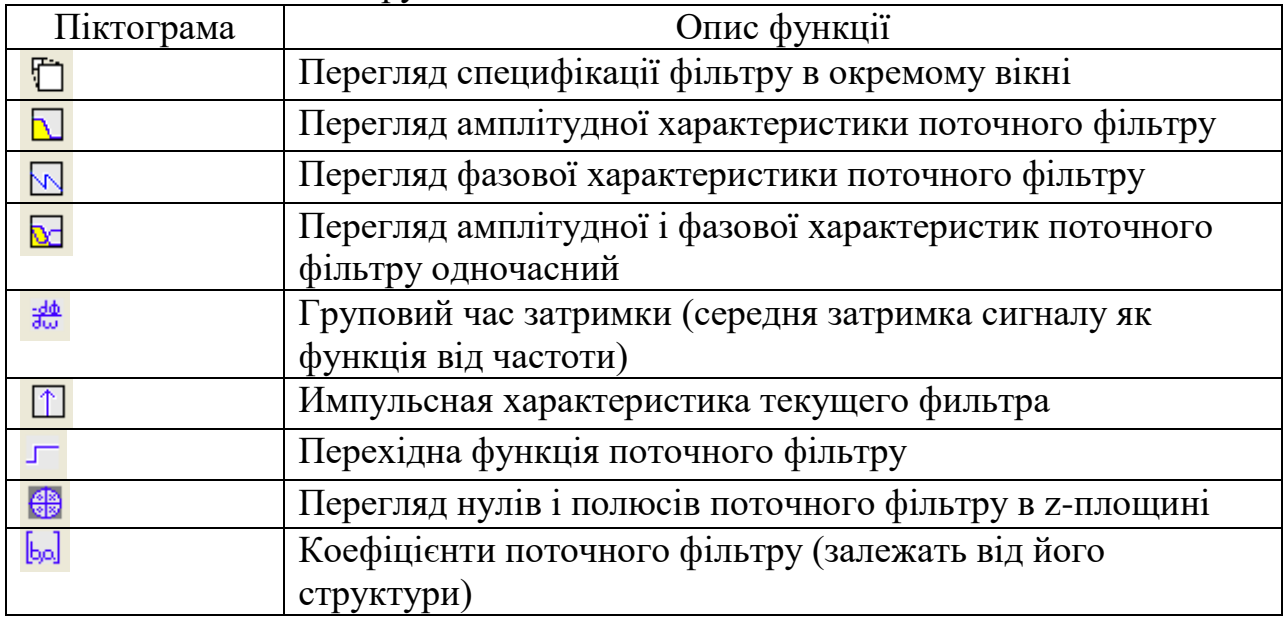

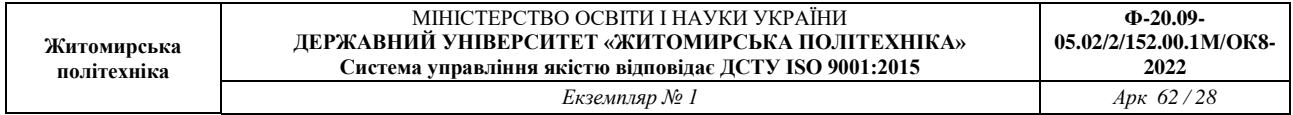

Вибір типу фільтру Тип фільтру вибирається в блоці Filter Type

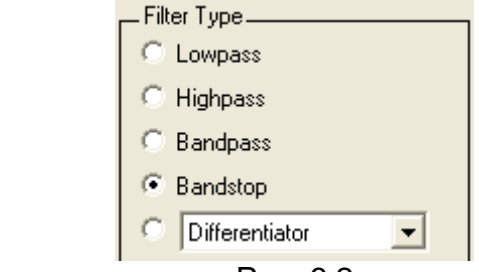

Рис. 6.2

Передбачені наступні типи фільтрів:

- НЧ-фільтр (Lowpass)
- ВЧ-фільтр (Highpass)
- Смуговий фільтр (Bandpass)
- Режекторний фільтру (Bandstop)

- Інші типи фільтрів, вибирані в спадаючому списку.

При виборі типа фільтру міняється блок специфікації (Filter

Specification) і блоки параметрів. Параметри зручно встановлювати спираючись на блок специфікації

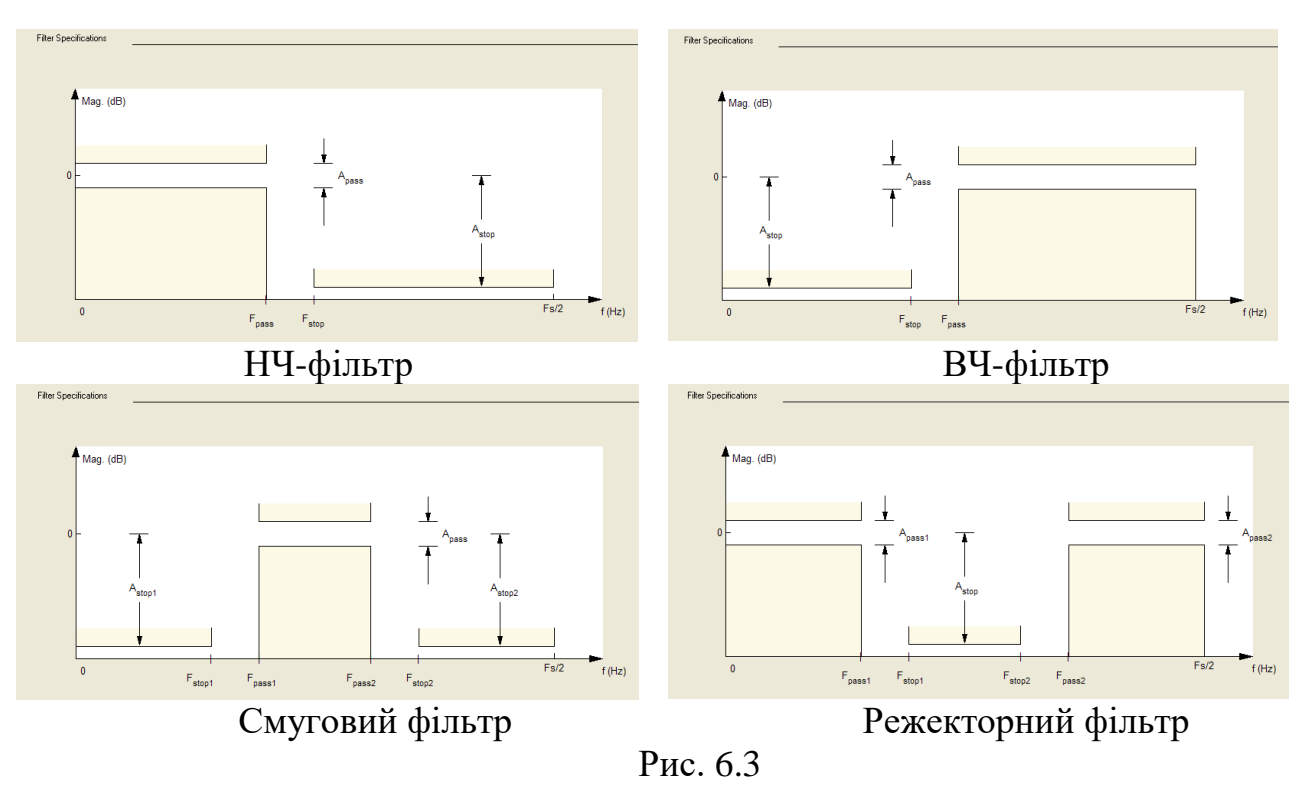

Вибір метода проектування

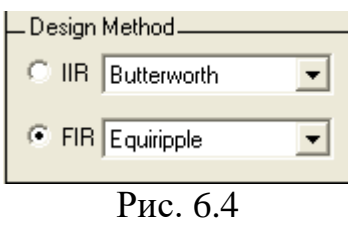

Завдання: синтезувати БІХ фільтр нижніх частот з наступними параметрами: частота зрізу = 6 кГц

Частота смуги затримки = 8,8 кГц

Пульсація в смузі пропускання = 1 дБ

Пульсація (загасання) в смузі затримки = 30 дБ

Частота дискретизації = 32 кГц

Порядок проектування і аналізу фільтру наступний:

- 1. Запустити Fdatoolbox;
- 2. Вибираємо типа фільтру Lowpass;
- 3. Вибираємо метод синтезу Iir,в якості фільтру прототипу Butterworth;

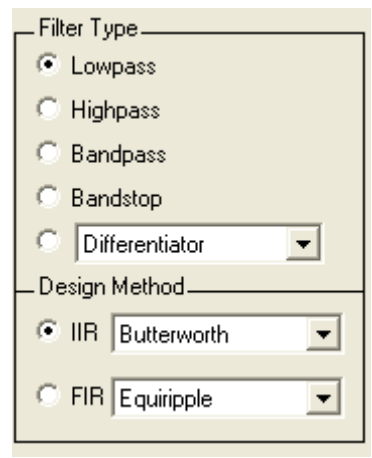

Рис.6.5

# 4. Задаємо специфікацію відповідно до завдання

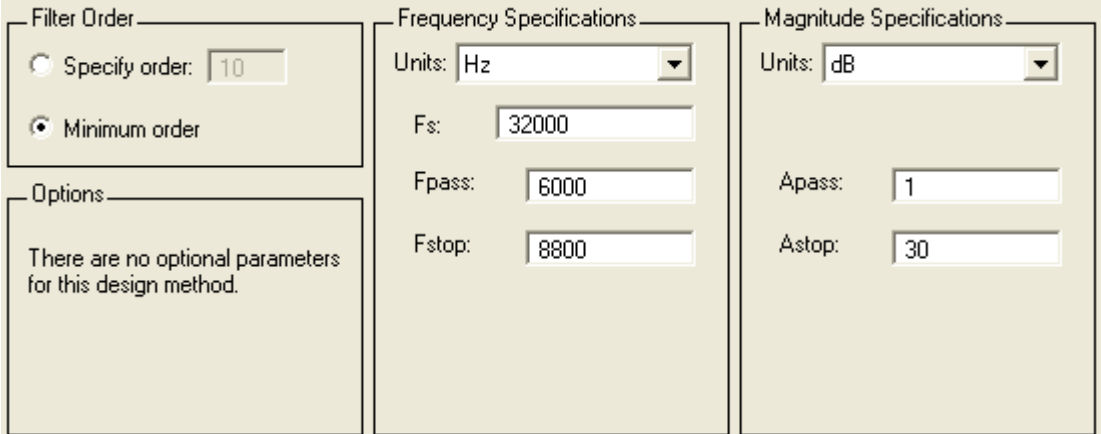

- 5. Натискуємо кнопку Design Filter
- 6. Використовуючи засоби аналізу fdatool отримуємо:
	- 6.1 АЧХ і ЛАЧХ (рис.6.7-6.8) а. ФЧХ (рис.6.9)
	- 6.2. Імпульсна характеристика (рис.6.10)
	- 6.3. Перехідна функція (рис.6.11)
	- 6.4. Нулі і полюси (рис.6.12)

Magnitude Response Magnitude Response in dB 1.4  $^{\circ}$ 1.2 -100 1 -200 Magnitude (dB) Magnitude (dB) Magnitude 0.8 -300  $-40$ 0.6 0.4 -500 0.2 -600 0 -700 0 15<br>Frequency (kHz) 15 0 15<br>Frequency (kHz) 15 Рис. 6.7 Рис.6.8 Impulse Response Phase Response  $\overline{0}$ . 0  $-10$  $0.41$  $-200$  $\Omega$ .  $-300$ Phase (degrees) Phase (degrees)  $\overline{0}$ . Amplitude  $-400$  $0.11$ -500 -600 0 -700 -0.1  $-800$  $\sim$ 0 5 10 15<br>Frequency (kHz) 0 0.5 1 1.5 Time (ms) Рис.6.9 Рис.6.10 Step Response Pole/Zero Plot 1.4 0.8 1.2  $\alpha$  $\bar{\mathbf{x}}$ 1  $\theta$ .  $\bar{\mathbf{x}}$ Imaginary Part  $\overline{0}$ . Imaginary Part 0.8  $\bar{\mathbf{x}}$ Amplitude 8  $\bar{\mathbf{x}}$ 0.6  $-0.2$  $\bar{\mathbf{x}}$  $-0.$  $\Omega$  $\bar{\mathbf{x}}$  $-0.6$  $-0.8$ 0.2 -1 0 0 0.5 1 1.5 -1 -0.5 0 0.5 1<br>Real Part Time (ms) Рис.6.11 Рис.6.12

**? Чи є фільтр стійким ?**

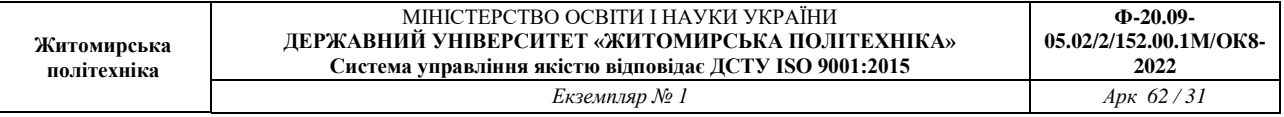

#### 7.Отримаємо структурну схему фільтру

Натискувати на кнопку Realise Model. Дана функція дозволяє синтезувати імітаційну модель фільтру в Simulink.

# Задаємо необхідні параметри

a(3,3)

Натискуємо кнопку Realise Model.

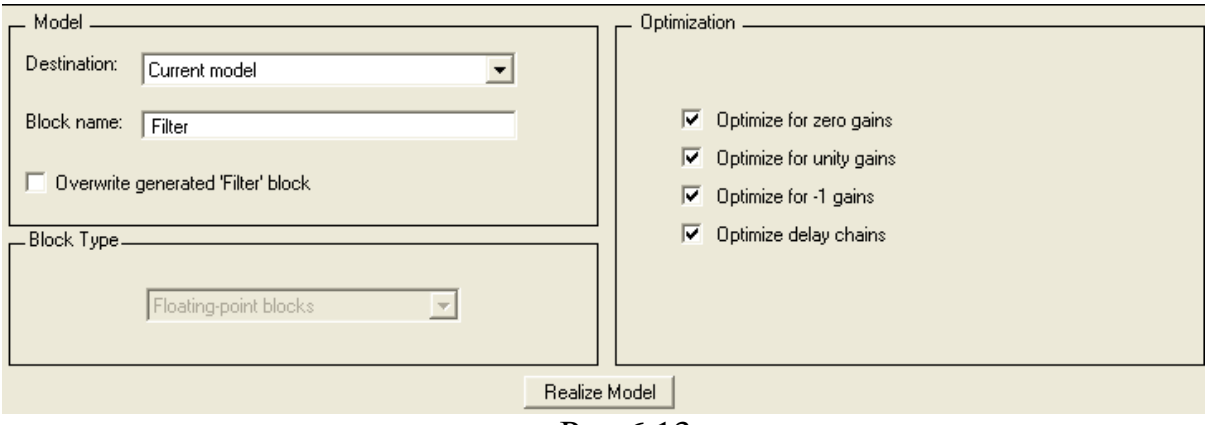

Рис.6.13

В результаті отримуємо канонічну форму (Direct form II), що складається з 4 послідовно сполучених фільтру другого порядку (рис.6.14)

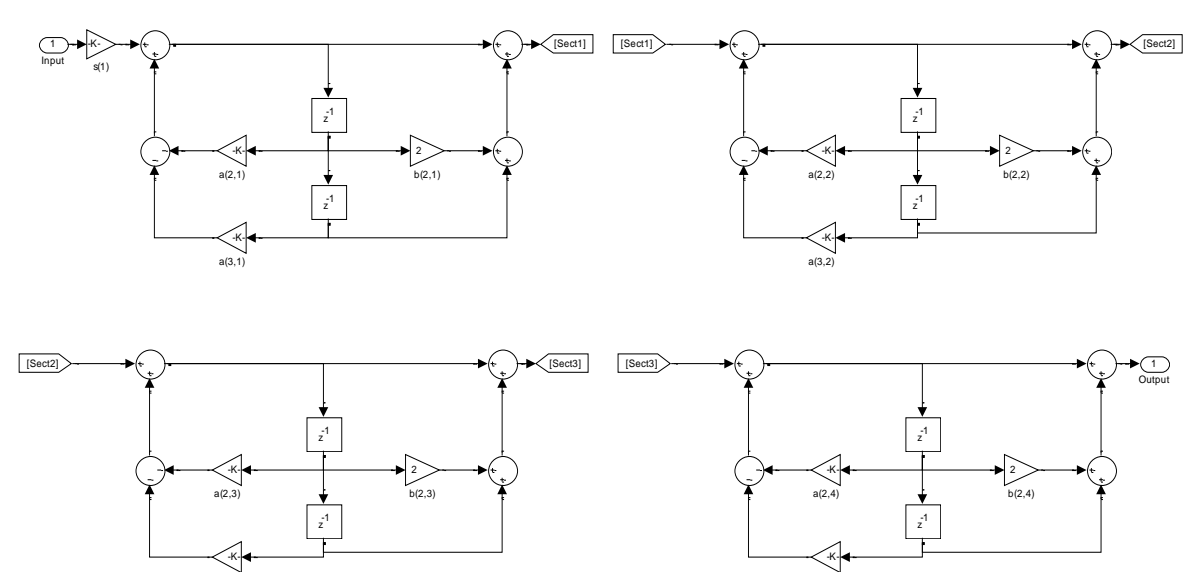

Рис. 6.14

a(3,4)

Наведіть інші структурні схеми для даного фільтру.

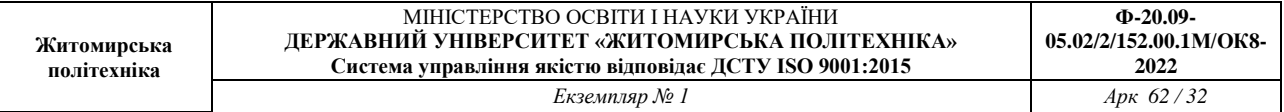

# **Завдання для самостійної роботи**

1. Синтезувати БІХ, КИХ фільтри (НЧ, ВЧ, смугові і режекторні) з наступними параметрами

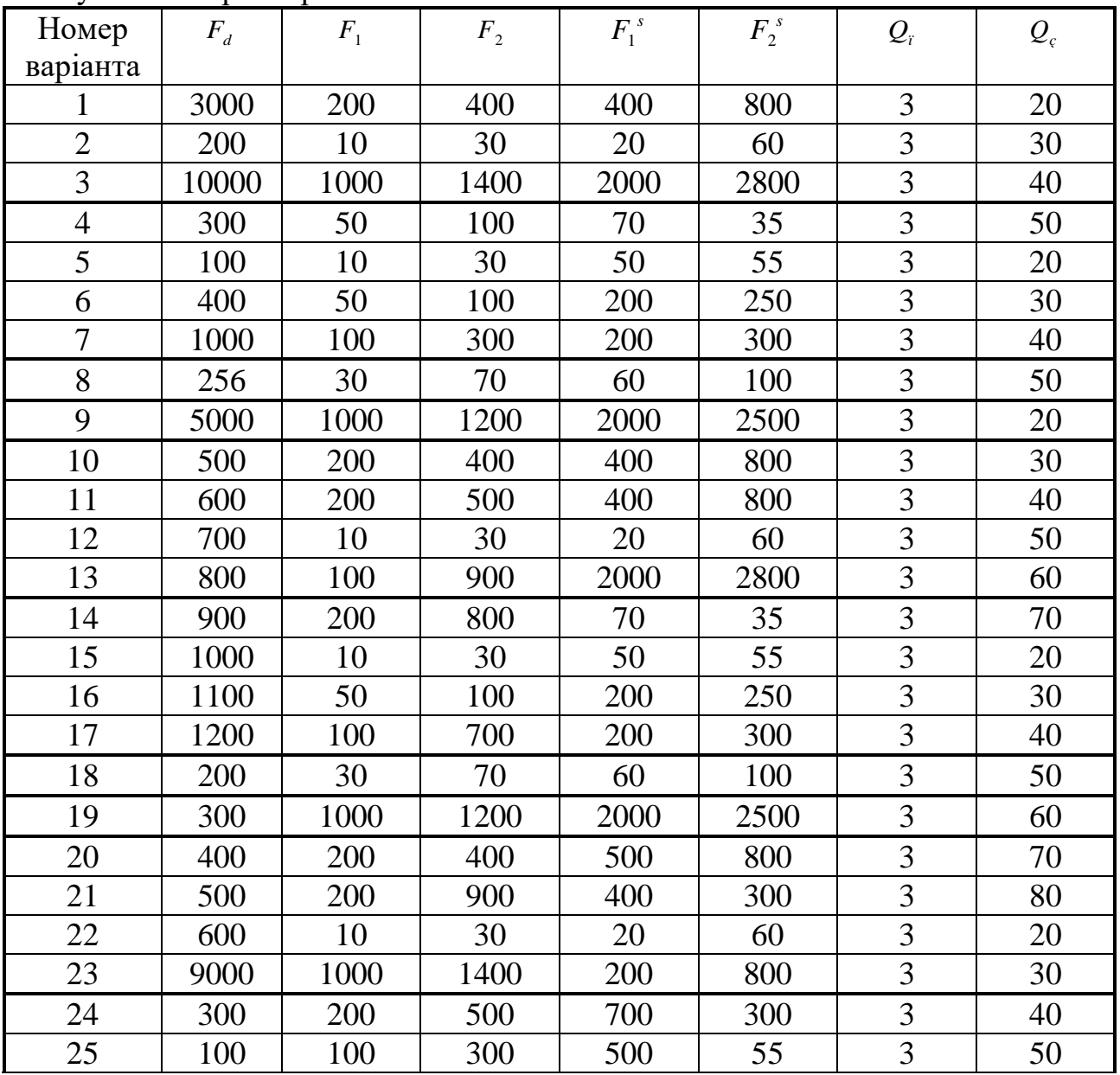

Позначення:

 $F_d$  - частота дискретизації

 $F_1, F_2$  -, - частоти зрізу (для фільтрів нижніх і верхніх частот - лише  $F_1$ )

 $F_1^{\ s}$ <sup>1</sup>°,  $F_2^s$  - - частоти смуги затримки, на яких задається загасання

*Qï* , *<sup>Q</sup><sup>ç</sup>* ,- пульсація (загасання) в смузі пропускання і в смузі затримки відповідно.

2. Проаналізувати

- амплітудні характеристики

- імпульсні характеристики

- перехідні характеристики

- положення полюсів і нулів
- фазові характеристики,
- 3. Знайти метод синтезу для кожного варіанту, що забезпечує
	- найбільш короткий фільтр
	- найменшу затримку вихідного сигналу
	- найменше спотворення форми сигналу.
- 4. Отримати структурні схеми реалізації фільтрів
- 5. Результати роботи оформити у вигляді звіту.

# КОНТРОЛЬНІ ПИТАННЯ

- 1. Що таке імпульсна характеристика фільтру?
- 2. Як імпульсна характеристика пов'язана з АЧХ і ФЧХ?
- 3. Що таке ЛАЧХ фільтру?
- 4. Що таке стійкість фільтру?
- 5. Які критерії стійкості аналогового і дискретного фільтру?
- 6. Які функції Matlab реалізовані в GUI Fdatool?

# **ЛІТЕРАТУРА**

- 1. Бадейкин А.В., Геппенер В.В., Корнеев И.А. Синтез цифровых фильтров с использованием пакета программ MATLAB: Учеб. пособие. СПб.: Изд-во СПбГЭТУ «ЛЭТИ», 2001
- 2. Гольденберг Л.М. Матюшкин Б.Д. Поляк М.Н. Цифровая обработка сигналов: Справочник.- М: Радио и связь, 1985.-315 с.
- 3. Сергиенко А.Б. Цифровая обработка сигналов.- СПб.:Питер, 2003 604с.

#### **Лабораторна робота № 7**

*Вейвлет-аналіз* 

**Мета:** здобуття і закріплення навиків роботи в середовищі Matlab з пакетом розширення Wavelet Toolbox. Дослідження вейвлет-спектру типових сигналів (стаціонарних і нестаціонарних).

#### **Теоретичне введення**

У основі Фур'є-аналізу лежить твердження, що будь-яку 2 $\pi$ -періодичну функцію можна розкласти на складові, тобто може бути отримана суперпозицією цілочисельних розтягувань базисної функції  $e^{ix}$ .

$$
f(x) = \sum_{n = -\infty}^{\infty} c_n e^{inx}
$$
 (1),

де  $c_n$  – коефіцієнти Фур'є

$$
c_n = \frac{1}{2\pi} \int_{0}^{2\pi} f(x)e^{-inx} dx
$$
 (2).

Процес розкладання функції проілюстрований на рис.7.1

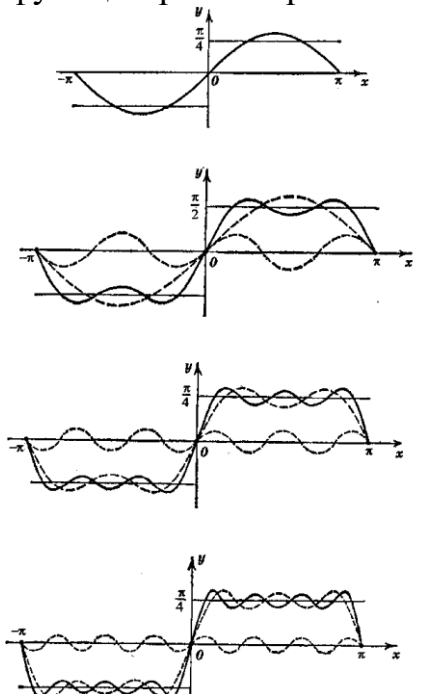

$$
\widehat{f}(\omega) = \int_{-\infty}^{\infty} e^{-i\omega t} f(t) dt
$$

дає спектральну інформацію про сигнал і описує його поведінку в частотній області. При переході в частотну область повністю втрачається інформація про час, що робить непридатним метод спектрального аналізу при обробці нестаціонарних сигналів, в яких визначальне значення має момент часу, в який сталася та чи інша подія.

На відміну від короткочасного перетворення Фур'є, яке забезпечує рівномірну сітку в частотно-тимчасової області, вейвлет-перетворення має нерівномірний дозвіл, що дозволяє досліджувати сигнал як локально, так і повністю.

Оскільки частота обернено пропорційна періоду, то потрібне вужче вікно для локалізації що високочастотної складової сигналу і ширше для низькочастотної складової. Короткочасне перетворення Фур'є допустимо застосовувати для сигналу з порівняно вузькою смугою частот. Для широкосмугового сигналу хотілося б мати вікно, здатне змінювати свою ширину при зміні частоти

Введемо функцію  $\varphi \in L^2(R)$ , що задовольняє умову

$$
\int_{-\infty}^{\infty} \frac{|\hat{\varphi}(\omega)|^2}{|\omega|} d\omega < \infty
$$

і назвемо її «базисним вейвлетом».

Відносно кожного базисного вейвлета інтегральне вейвлет-перетворення

визначається як

$$
(W_{\varphi}f)(b,a) = |a|^{-\frac{1}{2}} \int_{-\infty}^{\infty} f(t) \overline{\varphi\left(\frac{t-b}{a}\right)} dt, \text{ and } a, b \in R; \quad a \neq 0
$$

Позначимо

$$
\varphi_{b,a}(t) = |a|^{-\frac{1}{2}} \varphi\left(\frac{t-b}{a}\right)
$$

Інтегральне перетворення набуде вигляду

$$
(W_{\varphi}f)(b,a) = \langle f, \varphi_{b;a} \rangle
$$

Якщо центр і радіус функції-вікна $\varphi$ , відповідно, рівні t\* і  $\Delta_{\varphi}$ , то  $\varphi_{b,a}(t)$  є функція-вікно з центром *b+at\** і радіусом. Отже, інтегральне вейвлетперетворення локалізує аналоговий сигнал в тимчасовому вікні

$$
[b + at^* - a\Delta_\varphi, b + at^* + a\Delta_\varphi].
$$

Розглянемо

$$
\frac{1}{2\pi}\hat{\varphi}_{b;a}(\omega)=\frac{|a|^{-\frac{1}{2}}}{2\pi}\int_{-\infty}^{\infty}e^{-i\omega t}\varphi\left(\frac{t-b}{a}\right)dt=\frac{a|a|^{-\frac{1}{2}}}{2\pi}e^{-i\omega t}\hat{\varphi}(a\omega)
$$

Хай центр і радіус функції-вікна  $\hat{\varphi}$  рівні, відповідно,  $\omega^*$  і  $\Delta_{\hat{\varphi}}$ .

Тоді, змістимо центр вікна на  $\omega^*$  в 0 і позначимо

$$
\eta(\omega) = \hat{\varphi}(\omega + \omega^*)
$$

Застосовуючи рівність Парсеваля

$$
(W_{\varphi}f)(b,a) = \frac{a|a|^{-\frac{1}{2}}}{2\pi} \int_{-\infty}^{\infty} \hat{f}(\omega) e^{ib\omega} \overline{\eta\left(a\left(\omega - \frac{\omega^*}{a}\right)\right)} d\omega
$$

Очевидно, що вікно

$$
\eta \left( a \left( \omega - \frac{\omega^*}{a} \right) \right) = \eta \left( a \omega - \omega^* \right) = \hat{\varphi}(a \omega)
$$

Має радіус 
$$
\frac{1}{a} \Delta_{\hat{\varphi}}
$$
.

Інтегральне вейвлет-перетворення також локалізує сигнал по частоті з вікном

$$
\left[\frac{\omega^{*}}{a}-\frac{1}{a}\Delta_{\hat{\varphi}},\frac{\omega^{*}}{a}-\frac{1}{a}\Delta_{\hat{\varphi}}\right]
$$

Аналогічно перетворенню Габора введемо частотно-часове вікно для інтегрального вейвлет-перетворення:

$$
\left[b + at^* - a\Delta_\varphi, b + at^* + a\Delta_\varphi\right] \times \left[\frac{\omega^*}{a} - \frac{1}{a}\Delta_\varphi, \frac{\omega^*}{a} - \frac{1}{a}\Delta_\varphi\right]
$$

Видно, що вікно автоматично звужується при високочастотних явищах (малих масштабах) і розширюється при низькочастотних (великих масштабах).

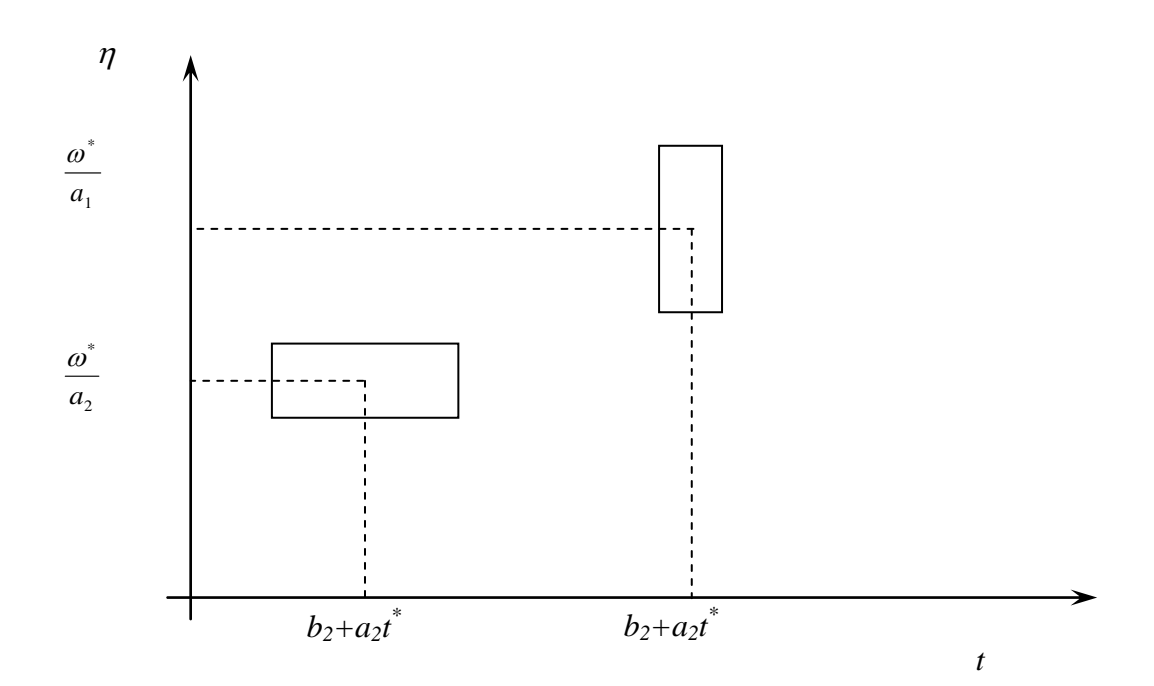

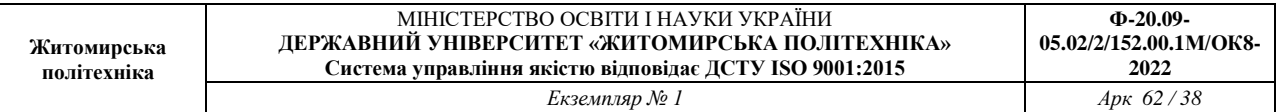

### **Порядок виконання роботи:**

1. Згенерувати стаціонарні, нестаціонарні сигнали і сигнали з шумом; *Приклад:*

> *t=0:0.1:6\*pi; Стаціонарні сигнали y=sin(t); z=sin(t)+sin(2\*t); Сигнал з шумом N=rand(1,189);*  $w=sin(t)$ ; *w=w+N; Нестаціонарний сигнал t=0:0.1:2\*pi; w(1:63)=sin(t); w(64:126)=cos(t); w(127:190)=cos(2\*t);*

Далі їх потрібно зберегти (кожен сигнал в окремому файлі), для цього у вікні робочої області виділяється потрібна змінна і в контекстному меню вибирається пункт Save Selection As..

| <b>MATLAB</b> |                                                                                              |           |              |                                               |    |                |
|---------------|----------------------------------------------------------------------------------------------|-----------|--------------|-----------------------------------------------|----|----------------|
| Edit<br>File  | Web Window<br>View                                                                           | Help      |              |                                               |    |                |
| É<br>D        | るも良い○                                                                                        | 斷         | ?            | Current Directory: C: \matlabR12\work         |    | ᆋᅰ             |
| Workspace     |                                                                                              |           |              |                                               | x  | Command Window |
| c H           | <b>Big</b> Stack: Base<br>Ey.                                                                |           |              |                                               |    | ⊳>             |
|               | Name                                                                                         | Size      | <b>Bytes</b> | Class                                         |    |                |
| ⋕             | Open Selection                                                                               |           | 1512         | double array                                  |    |                |
| i<br>H        | Graph Selection                                                                              | ٠         | 3024         | double array (complex)                        |    |                |
|               | Select All                                                                                   |           | 1512         | double array                                  |    |                |
|               |                                                                                              |           |              |                                               |    |                |
|               | Import Data                                                                                  |           |              |                                               |    |                |
|               | Save Selection As<br>Save Workspace As                                                       |           |              |                                               |    |                |
|               |                                                                                              |           |              |                                               |    |                |
|               | Delete Selection                                                                             |           |              |                                               |    |                |
|               |                                                                                              |           |              |                                               |    |                |
|               | Clear Workspace                                                                              |           |              |                                               |    |                |
|               | Launch Pad                                                                                   | Workspace |              |                                               |    |                |
|               | Command History                                                                              |           |              |                                               | 7x |                |
| plot(w)       |                                                                                              |           |              |                                               |    |                |
|               | t=0:0.1:2*pi;                                                                                |           |              |                                               |    |                |
|               | $w(0:63) = sin(t);$                                                                          |           |              |                                               |    |                |
|               | $\mathbf{v}$ (1 $\mathbf{r}$ CO) $\mathbf{r}$ and $\mathbf{v}$ ( $\mathbf{r}$ ) $\mathbf{r}$ |           |              | $\mathbf{n}$<br>$\overline{ }$ $\overline{ }$ |    |                |

Рис. 7.3

2. Проаналізувати сигнали з використанням перетворення Фур'є, пояснити результати;

Для побудови Фур'є-спектру використовується функція

Fft(ім'я сигналу, число точок ДПФ)

*Приклад:*

*Y=fft(Sig,512)*

$$
A = abs(Y);
$$
  
plot(A(1:length(A)/2));

3. Розглянути короткочасне перетворення Фур'є для аналізованого сигналу, пояснити результати;

Для побудови спектрограми використовується функція

Specgram(имя сигнала)

Приклад

Specgram(Sig)

4. Проаналізувати отримані сигнали з використанням різних вейвлетів (не менше 3), пояснити результати, визначити «оптимальний» (що дає найбільшу інформацію) вейвлет для сигналу;

Для побудови вейвлет-спектру можна використовувати графічний інтерфейс, виклик якого здійснюється командою wavemenu.

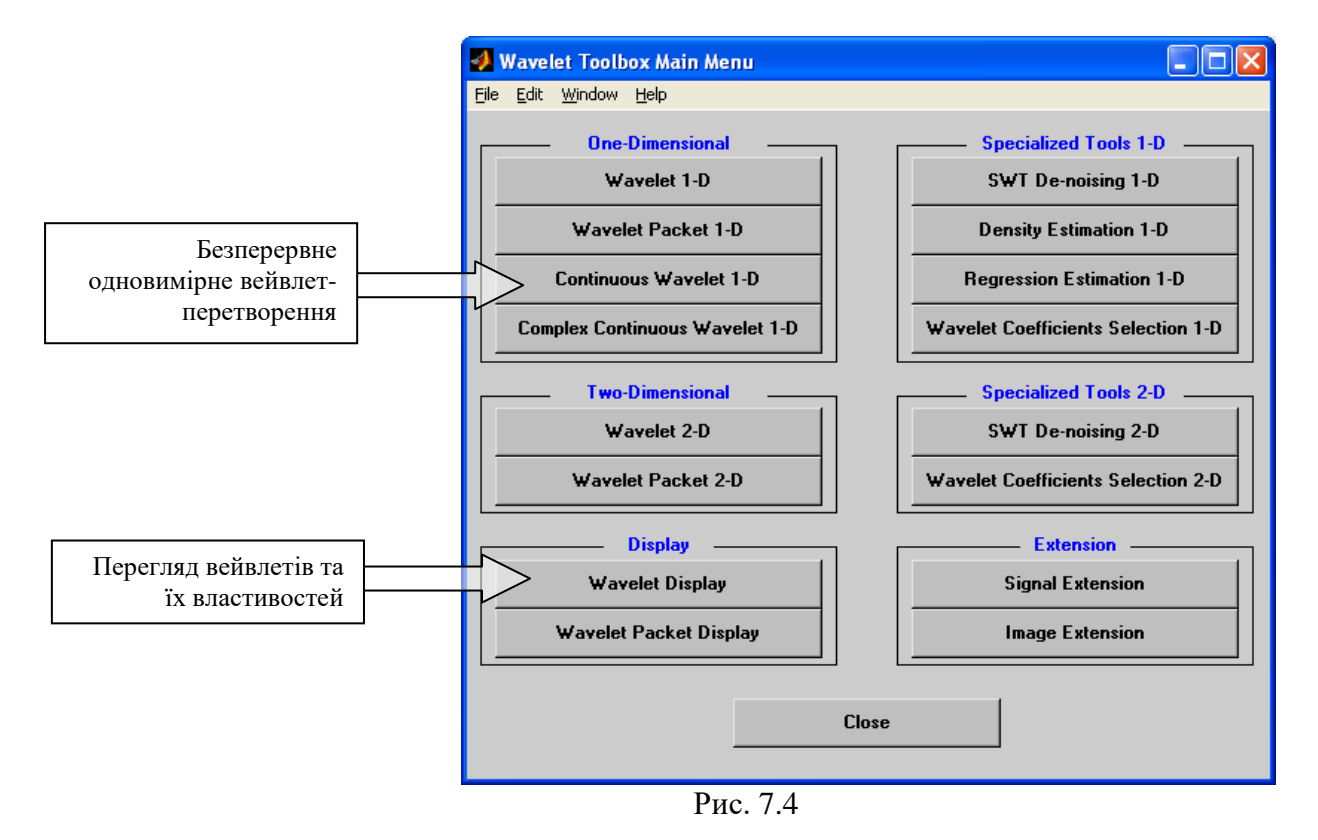

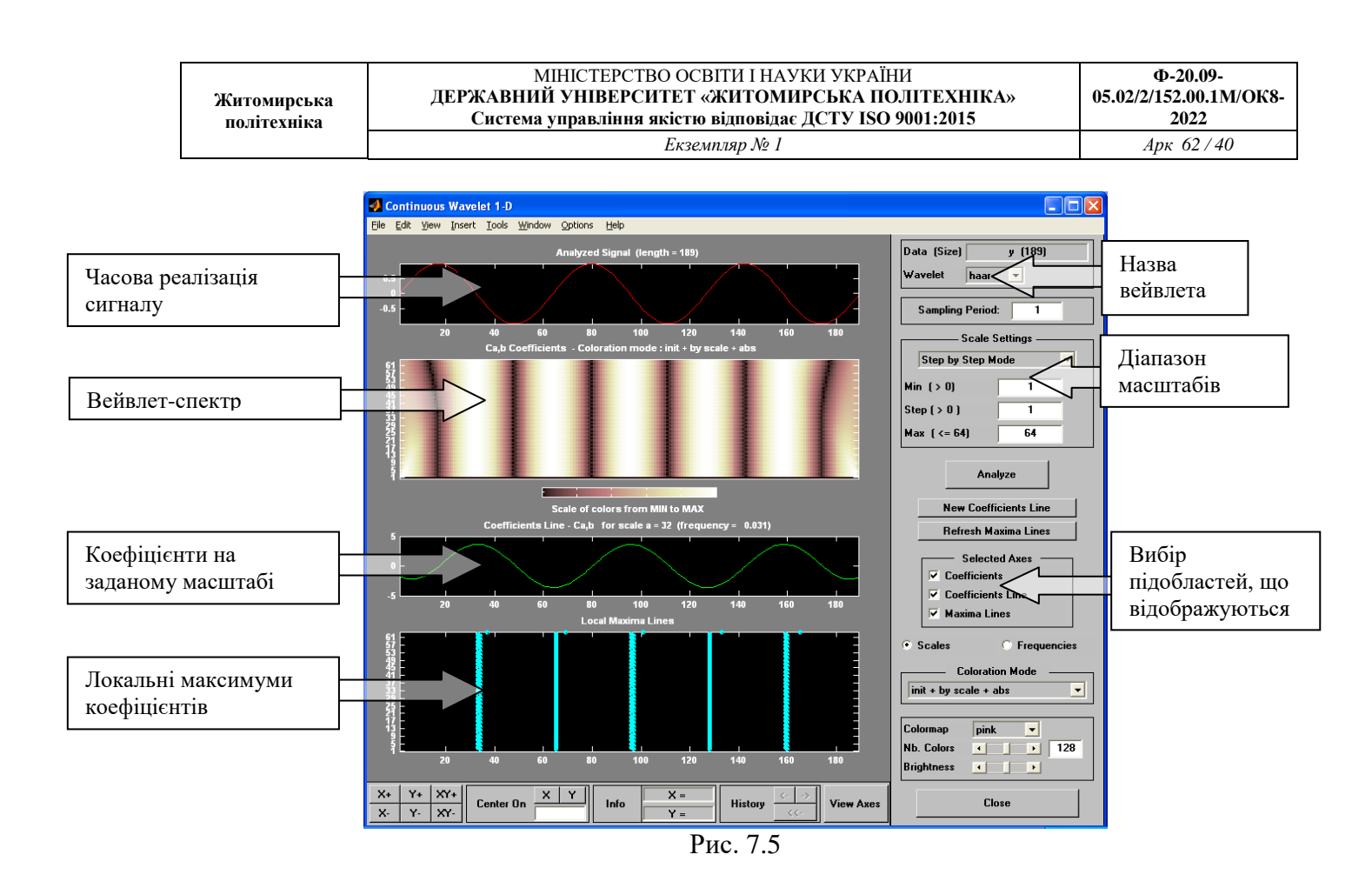

Для завантаження сигналу використовується пункт меню File/load Signal

Нижче наведений приклад аналізу сигналу z=sin(t)+sin(2\*t). Видно, що сигнал містить дві частоти, розділених на масштабі ~ 70. Вейвлеткоєфіцієнти міняються періодично, що доводить періодичність сигналу.

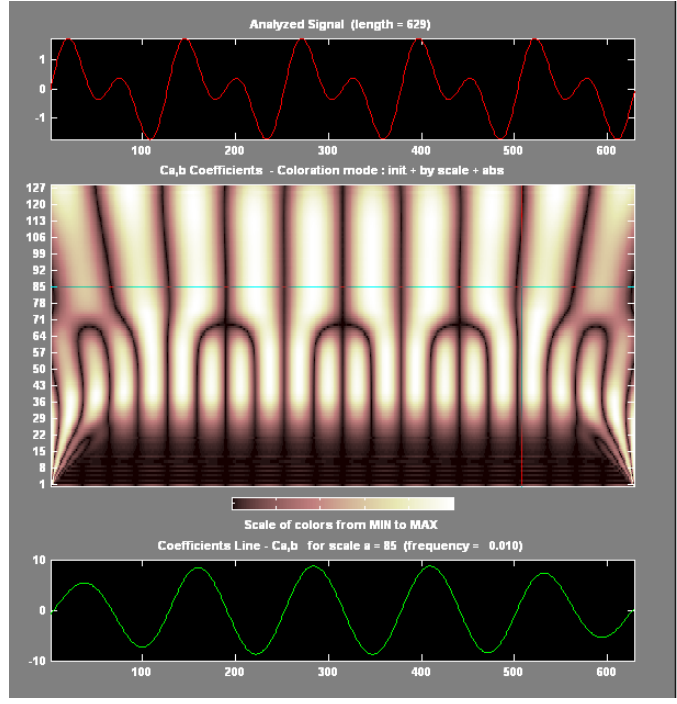

Рис. 7.6

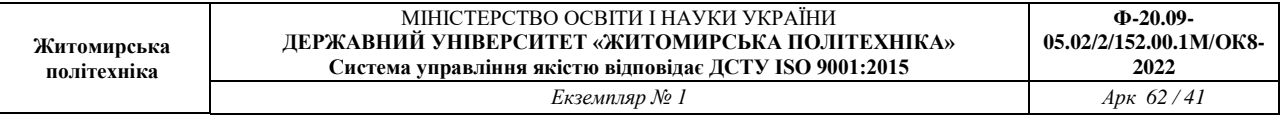

При аналізі нестаціонарного сигналу вейвлет-спектр показує зміну частоти у момент часу 500, а також зміна, що відбулася у момент часу ~250, причому можна зробити висновок, що частота сигналу в даному випадку залишилася незмінною.

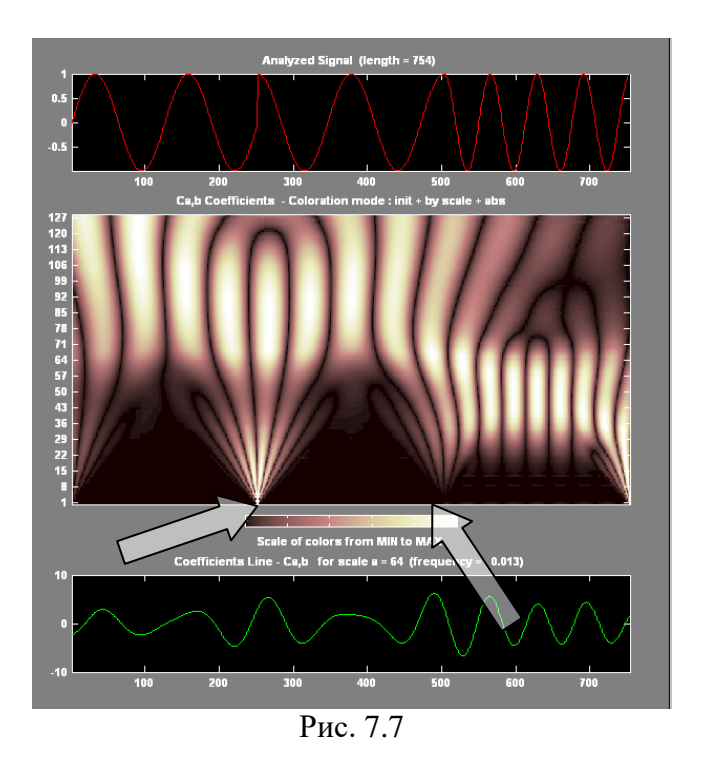

5. Порівняти і пояснити результати Фурье- і вейвлет-аналізів.

# **Вимоги до звіту.**

Звіт повинен містити:

1. Тимчасову реалізацію досліджуваних сигналів; Для побудови графіків використовується функція plot(ім'я змінної)

- 2. Фур'є-спектри сигналів;
- 3. Спектрограми сигналів;
- 4. Форми використовуваних вейвлетів;

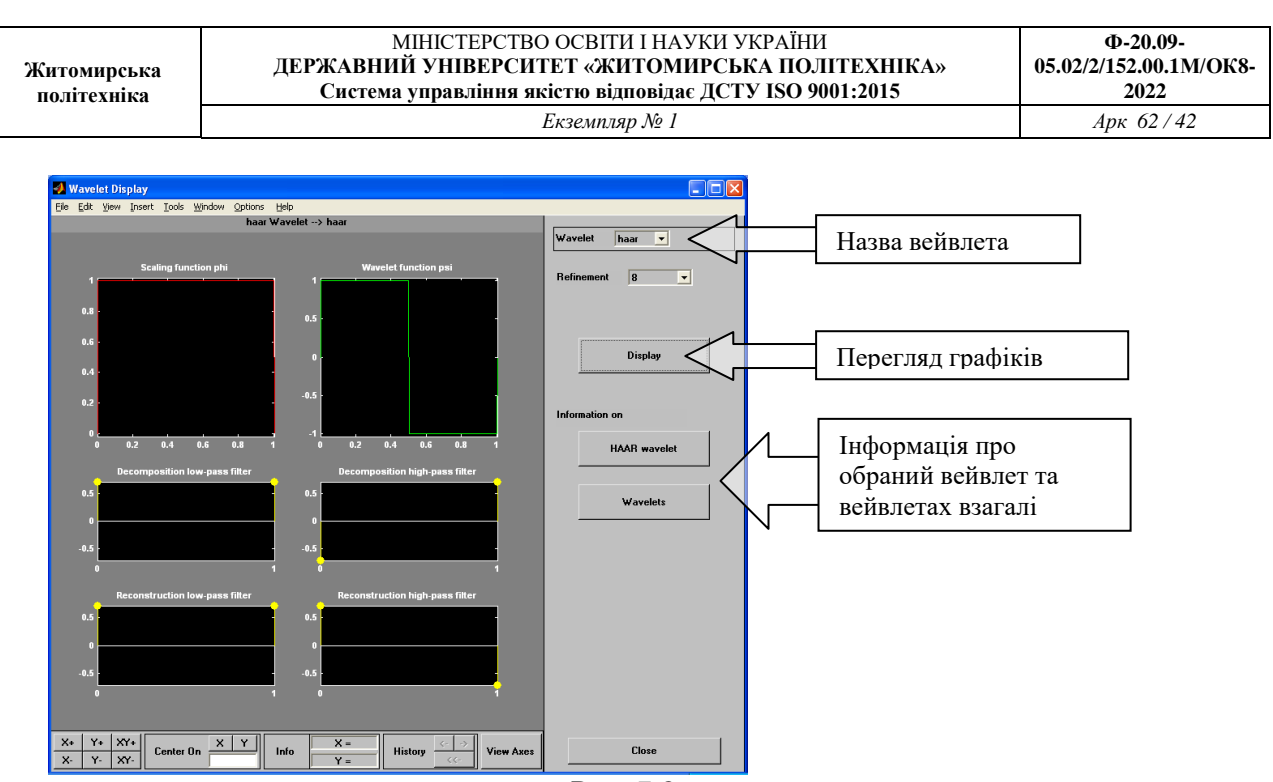

```
Рис. 7.8
```
5. Вейвлет-спектри сигналів;

6. Результати аналізу і порівняння.

#### **Варіанти завдань**

Для всіх варіантів

• t1, t2, t3, t4 вибираються так, щоб отримувані сигнали містили не менше 2-х періодів

 для генерації сигналу з шумом використовувати стаціонарний сигнал і шум з рівномірною щільністю розподілу.

# **Варіант №1**

 $Y = 3\sin(t)$  $w(t_1, t_2)=sin(t); w(t_2, t_3)=sin(5t); w(t_3, t_4)=sin(10t);$ 

# **Варіант №2**

 $Y=sin(5t)$  $w(t_1, t_2)=sin(t); w(t_2, t_3)=sin(10t); w(t_3, t_4)=sin(5t);$ 

# **Варіант №3**

```
Y=sin(10t)w(t_1, t_2) = \sin(t); w(t_2, t_3) = \frac{t_2(5t)}{w(t_3, t_4)} = \sin(10t);Варіант №4
       Y=sin(t)+sin(5t)w(t_1,t_2)=50\sin(t); w(t_2,t_3)=tg(5t); w(t_3,t_4)=50\sin(5t);Варіант №5
       Y=sin(t)+sin(10t)
```
w(t<sub>1, t<sub>2</sub>)= square (t); w(t<sub>2, t<sub>3</sub>)= square(10t);w(t<sub>3, t<sub>4</sub>)= square (5t);</sub></sub></sub> *Варіант №6*  $Y=sin(10t)+sin(2t)$  $w(t_1, t_2)$ = sawtooth(t);  $w(t_2, t_3)$ = sawtooth(10t); $w(t_3, t_4)$ = sawtooth(5t); *Варіант №7*  $Y=sin(t)+sin(10t)+sin(15t)$  $w(t_1, t_2)$  = sawtooth(t,0.5); w(t<sub>2</sub> t<sub>3</sub>) = sawtooth(10t,0.5);w(t<sub>3</sub> t<sub>4</sub>) = sawtooth(5t,0.5); *Варіант №8*  $Y=sin(t)+sin(15t)$  $w(t_1, t_2) = sinc(t); w(t_2, t_3) = sinc(10t); w(t_3, t_4) = sinc(5t);$ *Варіант №9*  $Y=sin(t)+cos(10t)$  $w(t_1,t_2)=\sin(t)+\cos(5t); w(t_2,t_3)=\sin(t)+\cos(10t); w(t_3,t_4)=\sin(t)+\cos(15t);$ *Варіант №10*  $Y=sin(t)+cos(20t)$  $w(t_1, t_2) = \sin(15t) + \cos(5t);$  $w(t_2, t_3) = \sin(10t) + \cos(10t); w(t_3, t_4) = \sin(5t) + \cos(15t);$ 

Рекомендована література

Астафьева Н.М. Вейвлет-анализ: основы теории и примеры применения // Успехи физических наук, 1996, Том 166. №11. с.1145-1170

Дремин И.М., Иванов О.В., Нечитайло В.А. Вейвлеты и их использование // Успехи физических наук, 2001, №5. Том 171.

Чуи Ч. Введение в вейвлеты: Пер. с англ. – М.: Мир, 2001

# Лабораторна робота №8 **Дискретне перетворення Фур'є**

Мета роботи: вивчити застосування ДПФ в умовах розтікання спектру, для поліпшення розрізнення дискретних гармонік з близько розташованими частотами, швидкого обчислення лінійних, кругових і секціонованих згорток і оволодіти відповідними програмними засобами MATLAB.

### Теоретичні відомості

# **Розтікання спектру**

Розтікання спектру називають появу додаткових складових в спектральному складі послідовності при обчисленні ДПФ.

Згідно умові

$$
f_i = q\Delta f, \ q = 0, 1, \dots, (N - 1), \tag{8.1}
$$

гарантується точне виділення гармонік послідовності *x*(*n*) з частотами *f*і .

Ефект розтікання спектру спостерігається в тому випадку, якщо хоча б для однієї з дискретних гармонік, що входять в спектральний склад послідовності, з частотою *f*<sup>і</sup> на інтервалі *NT* укладається нецілим число періодів *Т*<sup>і</sup> і умова (8.1):

$$
P_i = \frac{NT}{T_i} = \frac{Nf_i}{f_{\pi}}
$$
\n(8.2)

виявляється не цілим числом, а частота гармоніки  $f_{\rm i}$ . - не кратна періоду дискретизації по частоті  $\Delta f = f_a/N$  (порівняйте з (8.1)):

 $f_i = P_i \Delta f$ .

Внаслідок цього в періодичному продовження гармоніки з частотою *f*<sup>і</sup> з'являться розриви (скачки) на межах періоду послідовності, через які спектр розширюється.

Для зменшення ефекту розтікання спектру (повністю він принципово не скасовується) застосовують вагові функції (вікна) - дійсні невід'ємні послідовності, що максимальні в центрі і монотонно спадають до меж, що послаблює вплив розривів при періодичному продовження послідовності.

Для стандартних вікон MATLAB значення *w*(*n*) обчислюються автоматично по відомим аналітичним формулам.

Вибір вікна - неформалізоване завдання, яке вирішується, як правило, простим перебором вікон і / або зміною їх параметрів.

# **Поліпшення розрізнення дискретних гармонік з близько розташованими частотами**

При обчисленні ДПФ кінцевої послідовності довжини *N* дозвіл по частоті дорівнює періоду дискретизації по частоті  $\Delta f = f_o / N$ .

Для поліпшення розрізнення дискретних гармонік з близько розташованими частотами *f*<sup>1</sup> і *f*2, відстань між якими задовольняє умові:  $\Delta f < |f_1 - f_2| < 2\Delta f$ (8.3)

вихідну послідовність треба доповнити нулями до довжини *L*:<br>  $L \ge \frac{f_{\pi}}{|f_1 - f_2| - \Delta f}$ . (8.4) (8.4)

Потім по *L* точкам відновити спектральну щільність з періодом дискретизації по частоті  $\tilde{\Delta}f = f_o/L$  і за графіком модуля спектральної щільності визначити найближчі піки з максимальними амплітудами на частотах, близьких до  $f_1$  *i*  $f_2$ . У загальному випадку ці частоти можуть бути некратними періоду  $\tilde{A}$ , аА отже, вони будуть визначатися з похибкою.

Для обчислення ДПФ з автоматичним додаванням нулів до послідовності передбачений спеціальний формат функції *fft*:

 $X = fft(x, L)$ 

де x - *N*-точкова послідовність; *L* - довжина послідовності, автоматично доповненої нулями; X - *L*-точкове ДПФ.

# **Обчислення лінійних і кругових згорток з допомогою ДПФ**

Раніше була розглянута функція conv для обчислення реакції за формулою згортки

$$
y(n) = \sum_{m=0}^{L-1} h(n-m)x(m) = \sum_{m=0}^{L-1} h(m)x(n-m)
$$
\n(8.5)

де  $L = N_1 + N_2$  - довжина лінійної (аперіодичної) згортки, а  $N_1$  і  $N_2$  довжини імпульсної характеристики *h*(*n*) і впливу *x*(*n*).

Для скорочення обсягу обчислень лінійна згортка (8.5) розраховується на основі кругової згортки за допомогою ДПФ і ОДПФ з використанням алгоритмів ШПФ і ОБПФ.

У загальному випадку кругова згортка періодичних послідовностей  $x_1(n)$  і  $x_2(n)$  з однаковим періодом *N* визначається як

$$
x(n) = \sum_{m=0}^{N-1} x_1(m) x_2 [(n-m) \bmod N] = \sum_{m=0}^{N-1} x_1 [(n-m) \bmod N] x_2 (m)
$$
 (8.6)

де запису (*n* - *m*) mod *N* відповідає значення (*n* - *m*) по модулю *N*.

Для обчислення кругової згортки (8.6) розраховується *N*-точкове ДПФ, яке дорівнює добутку N-точкових ДПФ послідовностей, що згортаються:

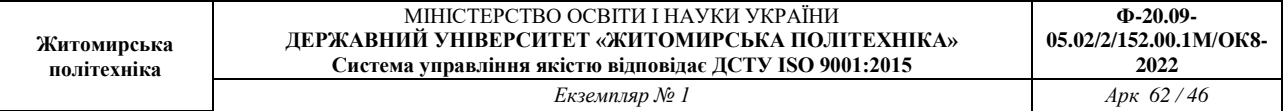

 $X(k) = X_1(k)X_2(k)$ ,  $k = 0, 1, ..., N-1$ 

(8.7)

а потім за допомогою ОДПФ - послідовність *x*(*n*).

В (8.5) для переходу від лінійної згортки до кругової з періодом *L*  послідовності *h*(*n*) і *x*(*n*). доповнюють нулями до довжини *L*:

$$
y(n) = \sum_{m=0}^{L-1} \tilde{h}[(n-m) \mod L] \tilde{x}(m) = \sum_{m=0}^{L-1} \tilde{h}(m) \tilde{x}[(n-m) \mod L]
$$
(8.8)

де  $\tilde{h}(n)$  і  $\tilde{x}(n)$  - доповнені нулями послідовності  $h(n)$  і  $x(n)$ .

Розраховується *L*-точкове ДПФ кругової згортки (8.8):

$$
Y(k) = \tilde{H}(k)\tilde{X}(k), \quad k = 0, 1, ..., L-1
$$
\n(8.9)

а потім за допомогою ОДПФ - реакція *y*(*n*).

В MATLAB для обчислення лінійної згортки на основі кругової згортки з використанням алгоритмів ШПФ і ОБПФ передбачена функція:

 $y = f f f f i l t$  (h, x)

де h - імпульсна характеристика довжини *N*<sup>1</sup> ; x і y - вектори відліків впливу і реакції однакової довжини  $N_2$ .

Довжина реакції дорівнює довжині другого аргументу *N*<sup>2</sup> (впливу), в той час як при використанні функції conv для обчислення реакції (8.5) її довжина буде дорівнює довжині лінійної згортки *L*.

# **Обчислення секціонованих згорток з допомогою ДПФ**

Обчислення лінійних згорток при великій довжині впливу  $N_2$ проводиться методом перекриття з накопиченням з поданням послідовності *x*(*n*) у вигляді коротких суміжних секцій довжиною *L*, яку можна порівняти з довжиною імпульсної характеристики *N*1. Лінійна згортка формується на основі коротких секціонованих згорток, що обчислюються за допомогою ДПФ і ОДПФ.

Для цього в MATLAB передбачений наступний формат функції fftfilt з використанням алгоритмів ШПФ і ОБПФ:

 $y = f f t f i l t$  (h, x, L)

де h - вектор відліків імпульсної характеристики довжини *N*1; x - вектор відліків впливу довжини *N*<sup>2</sup> (*N*2 >> *N*1); L - довжина *L* суміжних секцій; y вектор відліків реакції довжини *N*<sub>2</sub>.

# **Порядок виконання роботи**

Зміст роботи пов'язано з перевіркою рівності Парсеваля, дослідженням ефекту розтікання спектру, поліпшенням розрізнення близько розташованих гармонік і обчисленням кругових, лінійних і секціонованих згорток з допомогою ДПФ з використанням програмних засобів MATLAB.

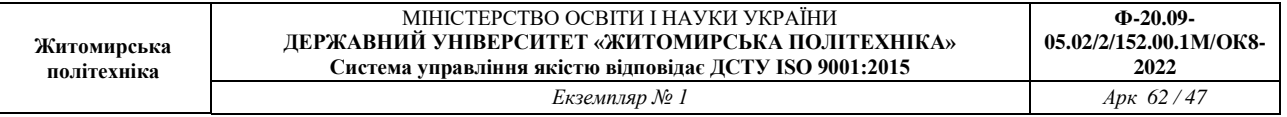

Лабораторна робота виконується на основі script-файла lr\_7 і function-файлу input\_1.

Ознайомитися з теоретичним введенням і додатковими матеріалами до лабораторної роботи.

Перед виконанням роботи необхідно зберегти шлях до папки LAB\_7 по команді контекстного меню Add to Path | Selected Folders.

Вихідні дані для пунктів завдання наводяться в табл. 8.1 для номера бригади  $N_{6p}$ , де  $N_{6p}$  =1, 2, ..., 30. Функція  $N_{6p}$  mod *M* в запису вихідних даних означає обчислення значення N<sub>бр</sub> по модулю М.

Таблиця початкових даних Таблиця 8.1.

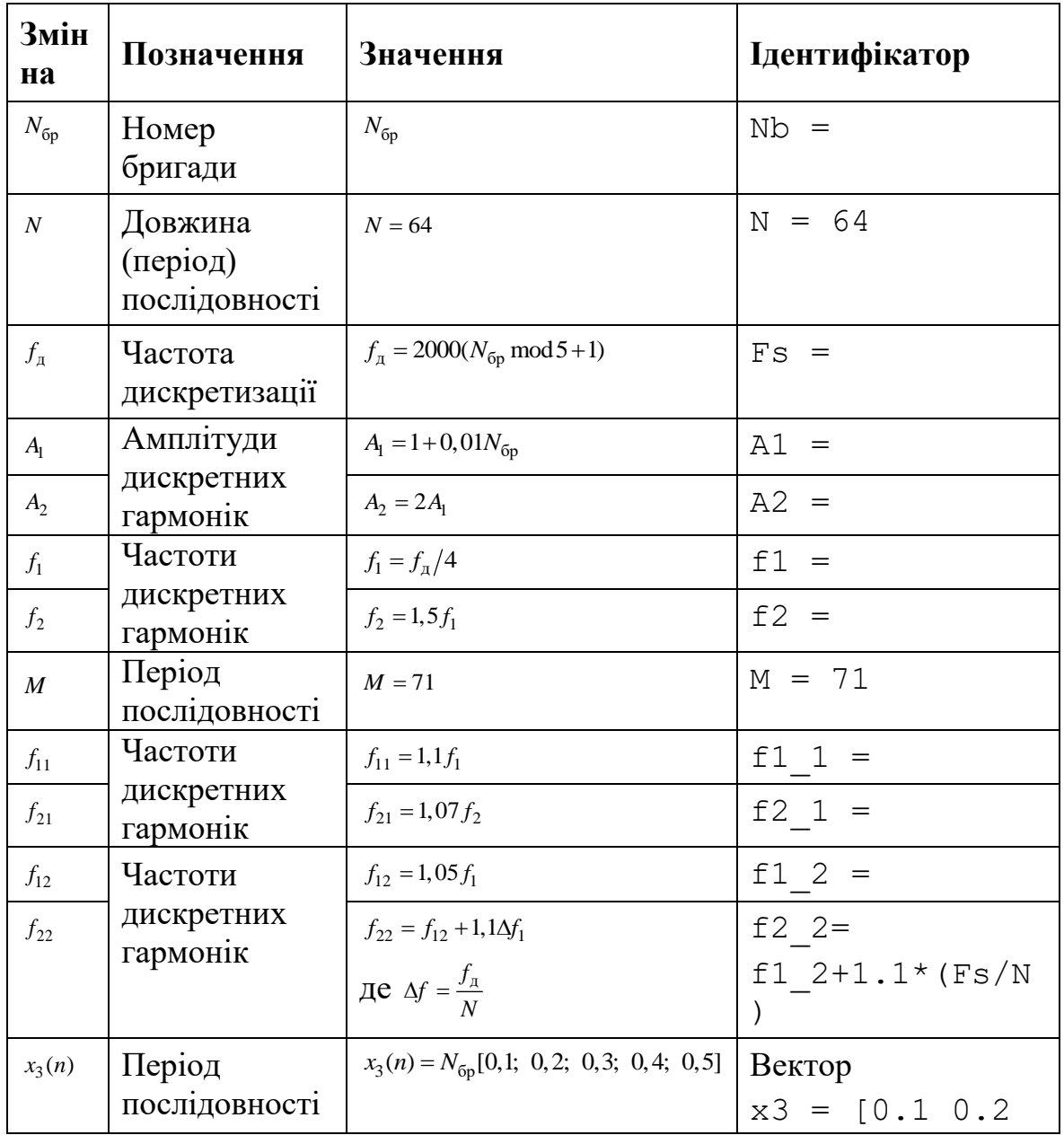

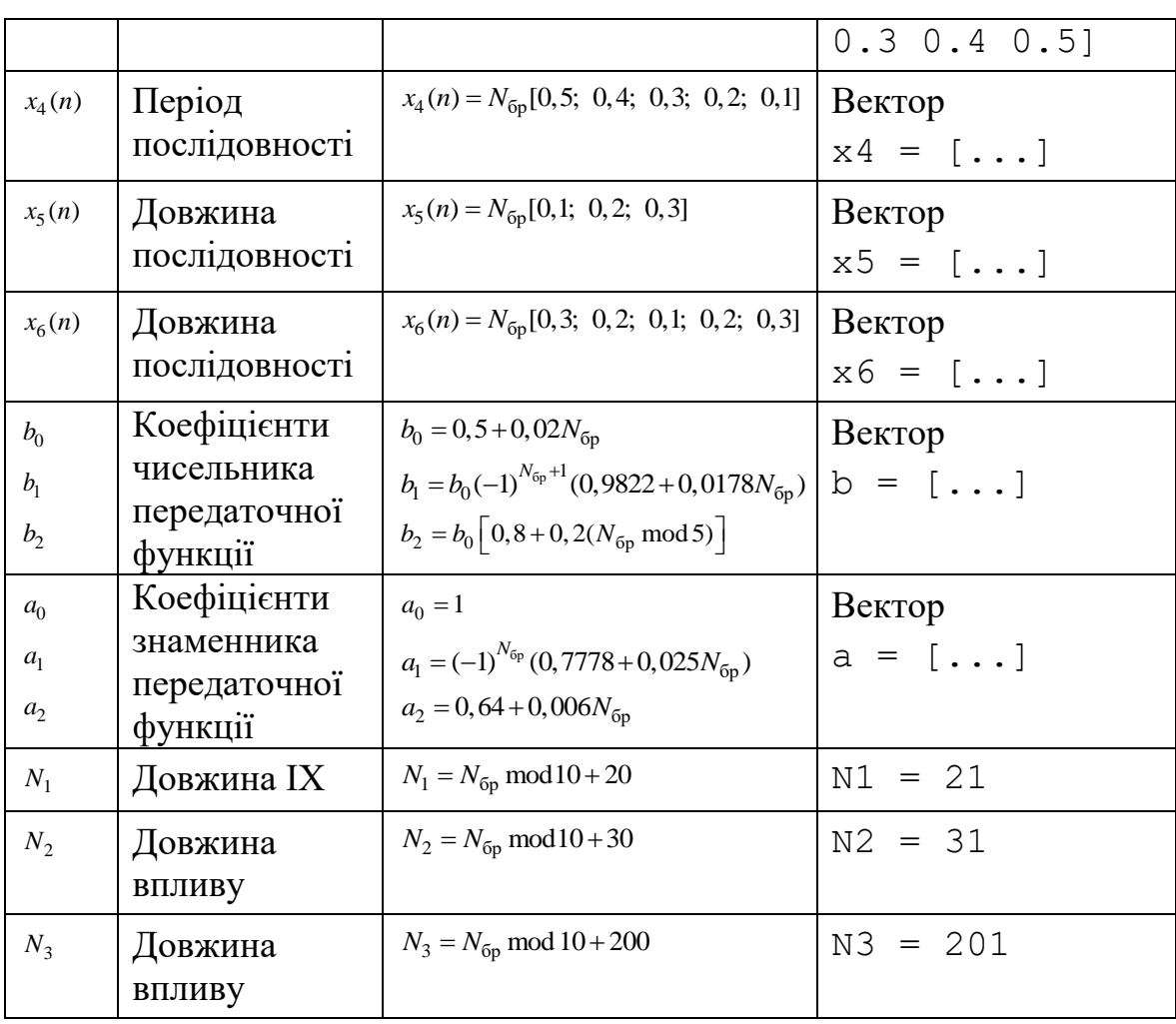

Завдання на лабораторну роботу пов'язане з обчисленням ДПФ і включає в себе наступні пункти:

1. Перевірка рівності Парсеваля:

$$
\sum_{k=0}^{N-1} x^2(n) = \frac{1}{N} \sum_{k=0}^{N-1} |X(k)|^2
$$
\n(8.10)

Перевірити для періодичної послідовності (ідентифікатор x) з періодом *N*:

$$
x(n) = A_1 \cos(2\pi f_1 nT) + A_2 \cos(2\pi f_2 nT)
$$
\n(8.11)

використовуючи її тотожне уявлення у вигляді:

$$
x(n) = A_1 \cos\left(\frac{2\pi f_1}{f_1}n\right) + A_2 \cos\left(\frac{2\pi f_2}{f_1}n\right) = A_1 \cos(\hat{\omega}_1 n) + A_2 \cos(\hat{\omega}_2 n)
$$
(8.12)

Ліва частина рівності (8.10) - ідентифікатор E1, права - E2. Пояснити сенс рівності Парсеваля.

2. Дослідження ефекту розтікання спектру для однієї дискретної гармоніки. Виконати для послідовності

$$
\tilde{x}(n) = A_1 \cos\left(\frac{2\pi f_1 n}{f_1}\right) = A_1 \cos(\hat{\omega}_1 n)
$$

(8.13)

з двома значеннями періоду:

• *N* - ідентифікатор послідовності x\_N;

• *М* - ідентифікатор послідовності х М.

вивести:

• відповідні значення Р (8.2) для частоти дискретної гармоніки  $f_1$  ідентифікатори P\_N і P\_M.

У другому випадку в відношення (8.2) слід підставити *N*= *M*;

• графіки амплітудних спектрів (ідентифікатори MOD N і MOD M) в шкалою дискретних нормованих частот.

Пояснити:

• з якою метою визначається значення *P*;

• в якому разі і чому спостерігається розтікання спектру.

3. Дослідження можливості зменшення розтікання спектру за допомогою вікна.

Застосувати вікно Хеммінга (ідентифікатор win M) для послідовності  $\tilde{x}(n)$ (8.13) в умовах розтікання спектру.

Вивести графіки амплітудних спектрів до і після застосування вікна (ідентифікатори MOD\_M і MODW\_M) в шкалою дискретних нормованих частот.

Пояснити, що змінилося в результаті застосування вікна.

4. Дослідження ефекту розтікання спектру для суми двох дискретних гармонік.

Для періодичної послідовності *x*(*n*) (8.12) з періодом N задати значення частот:

$$
f_1 = f_{11};
$$
  

$$
f_2 = f_{21},
$$

і для нової послідовності (ідентифікатор x1) вивести:

• значення Р (8.2) для частот дискретних гармонік  $f_{11}$  і  $f_{21}$  - ідентифікатори P1 1 i P2 1;

• застосувати вікно Хеммінга (ідентифікатор win N) в умовах розтікання спектру;

• вивести графіки амплітудних спектрів до і після застосування вікна (ідентифікатори MOD1 і MODW1) в шкалою дискретних нормованих частот. Пояснити причину розтікання спектру і мета застосування вікна.

5. Поліпшення розрізнення дискретних гармонік з близько розташованими частотами.

Для кінцевої послідовності *x*(*n*) (8.12) довжини *N* задати значення частот:

$$
f_1 = f_{12} ;
$$
  

$$
f_2 = f_{22} ,
$$

і для нової послідовності (ідентифікатор x2) вивести:

• дозвіл по частоті  $\Delta f = f_a / N$  (ідентифікатор Delta\_N);

• відстань між частотами  $|f_{12} - f_{22}|$  (ідентифікатор Delta\_f);

• необхідну довжину *L* (8.4) (ідентифікатор *L*);

• період дискретизації по частоті  $\Delta \tilde{f} = f_a / L$  (ідентифікатор Delta\_L);

• графік модуля спектральної щільності, відновленої за *L* відлікам ДПФ, за допомогою функції plot, і одночасно - *L*-крапкове ДПФ (ідентифікатор MOD2\_L) пунктиром за допомогою функції stem;

• частоти найближчих піків в шкалах дискретних нормованих частот (ідентифікатори k\_1 і k\_2) і абсолютних частот (ідентифікатори f\_1 і f\_2) в основній смузі частот *k* ∈ [0; int (*L*/2) - 1].

Частоти першого піку визначаються за допомогою функції max.

Для визначення частоти другого піку слід знайти піки справа і зліва від першого піку на періоді дискретизації  $\Delta f = f_a / N$  за допомогою функції max i вибрати найбільший з них.

Праворуч і ліворуч від першого піку на інтервалі  $\Delta f = f_o / N$  розташоване  $K = \text{int}(\Delta f / \Delta \tilde{f}) = \text{int}(L/N)$  відліків (ідентифікатор K).

За графіком спектральної щільності, використовуючи кнопку **Zoom in** на панелі інструментів, визначити частоти найближчих піків і порівняти їх з виведеними значеннями.

пояснити:

• чи відповідають близько розташовані частоти умові (8.3);

• чи відповідає виведена довжина *L* умові (8.4);

• з якою похибкою визначені частоти і причину похибки.

6. Обчислення кругової згортки.

Обчислити кругову згортку *y*34(*n*)(ідентифікатор y34) періодичних послідовностей *x3*(*n*) і *x4*(*n*) за допомогою функцій fft і ifft і вивести графіки трьох періодів послідовностей і згортки, використовуючи функцію repmat.

Записати формулу кругової згортки і пояснити алгоритм її обчислення за допомогою ДПФ.

7. Обчислення лінійної згортки.

Обчислити лінійну згортку  $y_{56}(n)$  кінцевих послідовностей  $x_5(n)$  і  $x_6(n)$  двома способами:

• за допомогою функції conv (ідентифікатор у $56\;1$ );

• за допомогою функції fftfilt (ідентифікатор  $y56\,2$ ).

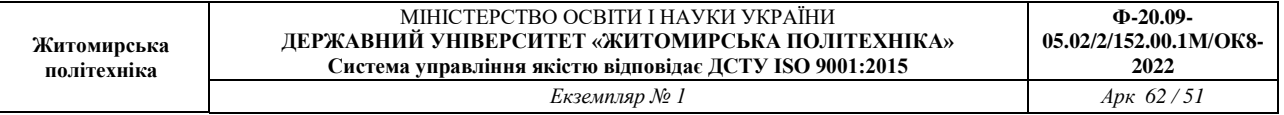

Вивести графіки послідовностей  $x_5(n)$ ,  $x_6(n)$  і згортки  $y_{56}(n)$ , обчисленої двома способами, в тому ж обсязі, по осі абсцис за допомогою функції xlim ([0 MAX-1]), де MAX - максимальна довжина згортки.

Записати формулу лінійної згортки і пояснити алгоритм її обчислення за допомогою ДПФ.

8. Обчислення реакції ЛДС за формулою згортки.

Як вплив *x7*(*n*) (ідентифікатор x7) вибрати дискретний прямокутний імпульс довжини  $N_2$ :

$$
x_7(n) = \begin{cases} 1, & 0 \le n < \text{int}(N_2/2); \\ 0, & \text{int}(N_2/2) \le n \le (N_2 - 1) \end{cases}
$$
(8.14)

Для моделювання впливу (8.14) використовувати function-файл input\_1.

Для обчислення імпульсної характеристики (ІХ) *h*(*n*) довжини *N*<sup>1</sup> за допомогою функції impz використовувати коефіцієнти передаточної функції рекурсивної ланки 2-го порядку  $b_{\rm i}$  і  $a_{\rm k}.$ 

Обчислити реакцію  $y_7(n)$ за формулою згортки (8.5) двома способами:

• за допомогою функції conv (ідентифікатор  $y7-1$ );

• за допомогою функції fftfilt (ідентифікатор y7\_2).

Вивести графіки ІХ, впливу і реакції, обчисленої двома способами, в тому ж діапазоні, по осі абсцис за допомогою функції xlim ([0 *L*-1]), де *L* - довжина згортки, обчисленої за допомогою функції conv.

Записати формулу згортки.

пояснити:

• перевагу обчислення реакції за формулою згортки за допомогою ДПФ;

• чому дорівнює довжина реакції, обчисленої першим і другим способами;

• в якому разі довжину реакції необхідно обмежити до довжини впливу.

9. Обчислення реакції ЛДС методом перекриття з накопиченням.

Як вплив *x8*(*n*) (ідентифікатор x8) вибрати прямокутний імпульс *x7*(*n*) (8.14) довжини *N*3.

Обчислити реакцію  $y_8(n)$  за формулою згортки двома способами:

• за допомогою функції fftfilt без перекриття (ідентифікатор y8\_1);

• за допомогою функції fftfilt методом перекриття з накопиченням (ідентифікатор y8\_2), задаючи довжину секції рівною довжині ІХ *N*1.

Вивести графіки ІХ, впливу і реакцій в однаковому діапазоні по осі абсцис за допомогою функції xlim ([0 N3-1]), де N3 - довжина впливу і реакції.

Пояснити, в якому випадку доцільно обчислювати реакцію методом перекриття з накопиченням.

# **Оформлення звіту**

Звіт складається в редакторі MS Word і містить вихідні дані та результати виконання кожного пункту завдання, включаючи копіюються з вікна Command Window результати обчислень (шрифт Courier New), створені графіки (копіюються по команді Edit | Copy Figure в вікні Figure) і відповіді на поставлені питання (шрифт Times New Roman).

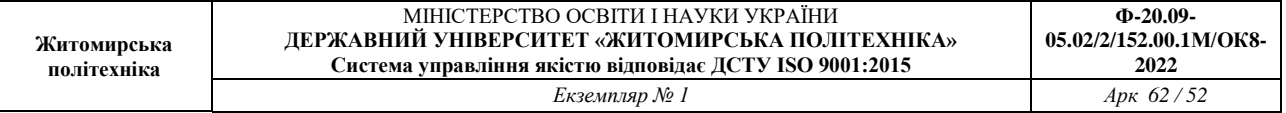

Захист лабораторної роботи проводиться на підставі поданого звіту і контрольних питань з наступного списку:

#### **Контрольні питання**

1. Запишіть рівність Парсеваля і поясніть його зміст.

2. Що називають розтіканням спектру?

3. За яких умов спостерігається ефект розтікання спектру?

4. Які заходи вживають для зменшення ефекту розтікання спектру?

5. Поясніть, при якій відстані між частотами дискретних гармонік можливо їх розрізнення на основі ДПФ?

6. Як поліпшити розрізнення дискретних гармонік з близько розташованими частотами?

7. Запишіть і поясніть формулу кругової згортки.

8. Запишіть і поясніть формулу лінійної згортки.

9. Поясніть алгоритм обчислення кругової згортки на основі ДПФ.

10. Поясніть алгоритм обчислення лінійної згортки на основі ДПФ.

11. З якою метою обчислення реакції ЛДС за формулою згортки виконується на основі ДПФ?

12. Поясніть алгоритм обчислення реакції ЛДС за формулою згортки на основі ДПФ.

13. Поясніть алгоритм обчислення реакції ЛДС методом перекриття з накопиченням.

#### **Література**

1. Солонина А. И., Арбузов С. М. Цифровая обработка сигналов. Моделирование в MATLAB. – СПб.: БХВ-Петербург, 2008. – Глава 11.

2. Сергиенко А. Б. Цифровая обработка сигналов. – 3-е изд. – СПб.: БХВ-Петербург,  $2010.$  – Глава 5.

#### **Лістінг програми**

```
script
clc
clear
disp('% ЛР №7
disp('%')
disp('%')
disp('% Введіть ПОЧАТКОВІ ДАНІ')
DATA=0;
while DATA==0
Nb = input('Nb = '); % HOMEP БРІГАДИ
```
 $N = input('N = ');$  % ДОВЖИНА (ПЕРІОД) ПОСЛІДОВНОСТІ  $FS = input('Fs = ');$  % ЧАСТОТА ДИСКРЕТИЗАЦІЇ (Гц)  $A1 = input('A1 = ');$  % АМПЛІТУДИ ДИСКРЕТНИХ ГАРМОНІК  $A2 = input('A2 = ');$  $f1 = input('f1 = ');$  % ЧАСТОТИ ДИСКРЕТНИХ ГАРМОНІК (Гц) f2 = input('f2 = '); disp('% Перевірте ВІРНІСТЬ введення ПОЧАТКОВИХ ДАНИХ') disp('% При ВІРНИХ ПОЧАТКОВИХ ДАНИХ введіть 1') disp('% При НЕВІРНИХ ПОЧАТКОВИХ ДАНИХ введіть 0 и ПОВТОРІТЬ ввод') DATA = input  $('--> ');$ end disp('%') disp('%') disp('% Для продовження натисніть <ENTER>') pause disp('%') disp('%') disp('% п.1. ПЕРЕВІРКА РІВНЯННЯ ПАРСЕВАЛЯ') n = 0:(N-1); % ДИСКРЕТНИЙ НОРМОВАНИЙ ЧАС  $k = 0$ : (N-1);  $\frac{1}{2}$  = 8 ДИСКРЕТНА НОРМИРОВАНА ЧАСТОТА  $w1 = 2*pi*f1/Fs$ ;  $w2 = 2*pi*f2/Fs$ ; % НОРМИРОВАНІ ЧАСТОТИ ДИСКРЕТНИХ ГАРМОНІК (РАД)  $x = A1*cos(w1*n) + A2*cos(w2*n);$  % ПОСЛІДОВНОСТЬ (ПЕРІОД N)  $X = fft(x);$  % ДПФ ПОСЛІДОВНОСТІ  $E1 = \text{sum}(x.^2);$  % ЕНЕРГІЯ ПОСЛІДОВНОСТІ, ОБЧИСЛЕНА ЗА ЇЇ ВІДЛІКАМИ  $E2 = (1/N) * sum(abs(X).^2);$  % ЕНЕРГІЯ ПОСЛІДОВНОСТІ, ОБЧИСЛЕНА ЗА ЇЇ ВІДЛІКАМИ ДПФ  $disp('%')$ disp('%') disp('% Для виводу лівої (E1) і правої (E2) частин РІВНЯННЯ ПАРСЕВАЛЯ нажміть <ENTER>') pause disp('%') disp('%') disp( $[$ ' E1 = ',num2str(E1),' E2 = ' num2str(E2)]) disp('%') disp('%') disp('% Для продовження натисніть <ENTER>') pause disp('%') disp('%') disp('% п.2. ДОСЛІДЖЕННЯ ЕФФЕКТУ РОЗТІКАННЯ СПЕКТРА ДЛЯ ОДНІЄЇ ДИСКРЕТНОЇ ГАРМОНІКИ') disp $('%')$ disp('%') disp('% Введіть ПОЧАТКОВІ ДАНІ') DATA=0; while DATA==0  $M = input('M = ');$  % ПЕРІОД ПОСЛІДОВНОСТІ М

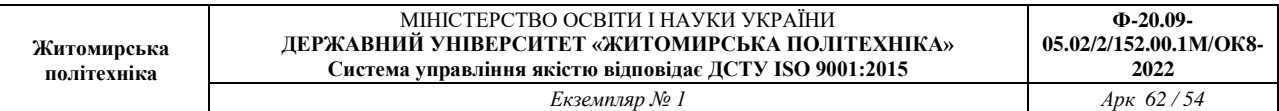

```
disp('% Перевірте ВІРНІСТЬ введення ПОЧАТКОВИХ ДАНИХ')
disp('% При ВІРНИХ ПОЧАТКОВИХ ДАНИХ введіть 1')
disp('% При НЕВІРНИХ ПОЧАТКОВИХ ДАНИХ введіть 0 и ПОВТОРІТЬ ввод 
')
DATA = input(1--);
end
n = 0: (N-1); \frac{1}{2} RICKPETHING HOPMOBAHHING YAC (ПЕРІОД N)
k = 0: (N-1); \frac{1}{2} & ДИСКРЕТНА НОРМОВАНА ЧАСТОТА (ПЕРІОД N)
w1 = 2 * pi * f1/Fs; % НОРМОВАНА ЧАСТОТА (РАД)
x N = A1*cos(w1*n); % ПОСЛІДОВНІСТЬ (ПЕРІОД N)
X N = fft(x N); \frac{1}{2} & ДПФ ПОСЛІДОВНОСТІ (ПЕРІОД N)
MOD N = (2/N) * abs(X N); % АМПЛИТУДНЫЙ СПЕКТР ПОСЛІДОВНОСТІ
(ПЕРІОД N)
MOD N(1) = (1/N) * abs(X N(1));n1 = 0: (M-1); \frac{1}{8} ДИСКРЕТНИЙ НОРМОВАННИЙ ЧАС (ПЕРІОД M)
k1 = 0: (M-1); \frac{1}{2} INCKPETHA HOPMOBAHA ЧАСТОТА (ПЕРІОД M)
x M = A1*cos(w1*n1); % ПОСЛІДОВНІСТЬ (ПЕРІОД M)
X M = fft(x M); \frac{1}{2} % ДПФ ПОСЛІДОВНОСТІ (ПЕРІОД M)
MOD M = (2/M)*abs(X M); % АМПЛІТУДНИЙ СПЕКТР ПОСЛІДОВНОСТІ
(ПЕРІОД M)
MOD M(1) = (1/M) * abs(X M(1));P_N = N*f1/Fs; % ЧИСЛО ПЕРІОДІВ ДИСКРЕТНОЇ ГАРМОНІКИ З 
ЧАСТОТОЮ f1 НА ПЕРІОДІ ПОСЛІДОВНОСТІ N
P M = M*f1/Fs; \frac{1}{8} число періодів дискретної гармоніки з
ЧАСТОТОЮ f1 НА ПЕРІОДІ ПОСЛІДОВНОСТІ M
disp('%')
disp(')disp('% Для вивода ЧИСЛА ПЕРІОДІВ ДИСКРЕТНОЇ ГАРМОНІКИ З 
ЧАСТОТОЮ f1 натисніть <ENTER>')
pause
disp('%')
disp('%')
disp([ 'N = ', num2str(N),' --> P_N = ' num2str(P_N)])
disp([M = ', num2str(M), ' ---> P M = ' num2str(P M)])disp('%')
disp('%')
disp('% Для вивода ГРАФИКІВ АМПЛІТУДНИХ СПЕКТРІВ натисніть 
<ENTER>')
pause
figure('Name','Amplitude Spectrum','NumberTitle', 'off')
subplot(2,1,1), stem(k,MOD_N,'MarkerSize',3), grid, xlabel('k')
title(strcat(['Amplitude Spectrum of the Periodic Sequence N =', num2str(N)]))
subplot(2,1,2), stem(k1,MOD M,'MarkerSize',3), grid, xlabel('k')
title(strcat(['Amplitude Spectrum of the Periodic Sequence M = 
', num2str(M)]))
disp('%')
disp('%')
disp('% Для продовження натисніть <ENTER>')
pause
disp('%')
```

```
disp('%')
disp('% п.3. ДОСЛІДЖЕННЯ МОЖЛИВОСТІ ЗМЕНШЕННЯ РОЗТІКАННЯ СПЕКТРА 
ЗА ДОПОМОГОЮ ВІКНА')
win M = hamming(M)'; \frac{1}{8} BIKHO XEMMIHTA — BEKTOP-СТОВПЧИК
ДОВЖИНИ M
xw_M = x_M.*win_M; % ПОСЛІДОВНІСТЬ, ЗВАЖЕНА ВІКНОМ
XW M = fft(xw M); 8 ДПФ ЗВАЖЕНОЇ ПОСЛІДОВНОСТІ
MODW M = (2/M) *abs(NM); % АМПЛІТУДНИЙ СПЕКТР ЗВАЖЕНОЇ
ПОСЛІДОВНОСТІ
MODW M(1) = (1/M) * abs(XW M(1));disp('%')
disp('%')
disp('% Для вивода ГРАФИКІВ АМПЛІТУДНИХ СПЕКТРІВ ДО і ПІСЛЯ 
застосування ВІКНА натисніть <ENTER>')
pause
figure('Name','Reducing Spectrum Leakage with the help of Window 
Functions','NumberTitle', 'off')
subplot(2,1,1), stem(k1,MOD_M,'MarkerSize',3), grid, xlabel('k')
title(strcat(['Amplitude spectrum without windowing M = 
',num2str(M)]))
subplot(2,1,2), stem(k1,MODW M,'MarkerSize',3), grid,
xlabel('k')
title(strcat(['Amplitude spectrum with Hamming Window M = 
', num2str(M)]))
disp('%')
disp('%')
disp('% Для продовження натисніть <ENTER>')
pause
disp('%')
disp('%')
disp('% п.4. ДОСЛІДЖЕННЯ ЕФЕКТА РОЗТІКАННЯ СПЕКТРА ДЛЯ СУМИ ДВОХ 
ДИСКРЕТНИХ ГАРМОНИК')
disp('%')
disp('%')
disp('% Введіть ПОЧАТКОВІ ДАНІ')
DATA=0;
while DATA==0
f1_1 = input('f1_1 = '); % ЧАСТОТИ ДИСКРЕТНИХ ГАРМОНІК (Гц)
f2 1 = input('f2 1 = ');disp('% Перевірте ВІРНІСТЬ ввода ПОЧАТКОВИХ ДАНИХ')
disp('% При ВІРНИХ ПОЧАТКОВИХ ДАНИХ введіть 1')
disp('% При НЕВІРНИХ ПОЧАТКОВИХ ДАНИХ введіть 0 и ПОВТОРІТЬ ввод 
')
DATA = input('--> ');
end
n = 0:(N-1); % ДИСКРЕТНОЕ НОРМИРОВАННОЕ ВРЕМЯ
k = 0: (N-1); \frac{1}{2} & ДИСКРЕТНА НОРМОВАНА ЧАСТОТА
w1_1 = 2*pi*f1 1/Fs; w2_1 = 2*pi*f2 1/Fs; % HOPMMPOBAHHHE
ЧАСТОТИ ДИСКРЕТНИХ ГАРМОНІК (РАД)
x1 = A1*cos(w11*n)+A2*cos(w21*n); % ПОСЛІДОВНІСТЬ (ПЕРІОД N)
X1 = fft(X1); % ДПФ ПОСЛІДОВНОСТІ (ПЕРІОД N)
```
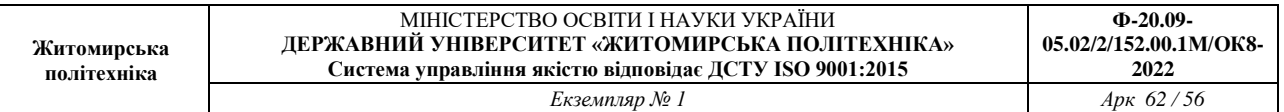

MOD1 =  $(2/N) * abs(X1)$ ; % AMПЛІТУДНИЙ СПЕКТР ПОСЛІДОВНОСТІ MOD1 $(1) = (1/N) * abs(X1(1));$  $P1$  = N\*f1 1/Fs;  $\frac{1}{5}$  % ЧИСЛО ПЕРІОДІВ ДИСКРЕТНОЇ ГАРМОНІКИ З ЧАСТОТОЮ f1\_1 НА ПЕРИОДЕ ПОСЛІДОВНОСТІ N  $P2$  1 = N\*f2 1/Fs;  $\frac{1}{5}$  % ЧИСЛО ПЕРІОДІВ ДИСКРЕТНОЇ ГАРМОНІКИ З ЧАСТОТОЮ f2 1 НА ПЕРИОДЕ ПОСЛІДОВНОСТІ N disp('%') disp('%') disp('% Для вивода ЧИСЛА ПЕРІОДІВ дискретних гармонік С ЧАСТОТАМИ  $f1$  и  $f2$  1 натисніть  $\langle$ ENTER>') pause disp('%') disp('%') disp( $[ ' f1 1 = ', num2str(f1 1), ' --> P1 1 = '$ num2str(P1\_1)]) disp( $\begin{bmatrix} 1 & -1 \\ 1 & -1 \end{bmatrix}$  f2 1 = ', num2str(f2 1), ' --> P2 1 = ' num2str(P2\_1)]) win  $N =$  hamming(N)';  $\frac{1}{2}$  & OKHO X $\frac{1}{2}$   $\frac{1}{2}$  BEKTOP-CTOJIBEL ДЛИНЫ N  $xw1 = x1.*win N;$  % ПОСЛІДОВНІСТЬ, ВЗВЕШЕННАЯ ОКНОМ (ПЕРІОД N) XW1 = fft(xw1);  $\frac{1}{8}$  ДПФ ВЗВЕШЕННОЙ ПОСЛІДОВНОСТІ (ПЕРІОД N) MODW $1 = (2/N) * abs(XW1);$  % АМПЛІТУДНИЙ СПЕКТР ПОСЛІДОВНОСТІ MODW1(1) =(1/M) \*abs(XW1(1)); disp('%') disp('%') disp('% Для вивода ГРАФИКІВ АМПЛІТУДНИХ СПЕКТРІВ ДО и ПОСЛЕ применения ОКНА натисніть <ENTER>') pause figure('Name','Reducing Spectrum Leakage with the help of Window Functions','NumberTitle', 'off') subplot(2,1,1), stem(k,MOD1,'MarkerSize',3), grid, xlabel('k') title(strcat(['Amplitude spectrum without windowing  $N =$  $', num2str(N)]$ )) subplot(2,1,2), stem(k,MODW1,'MarkerSize',3), grid, xlabel('k') title(strcat(['Amplitude spectrum with Hamming Window N =  $', num2str(N)]$ )) disp('%') disp('%') disp('% Для продовження натисніть <ENTER>') pause disp('%') disp('%') disp('% п.5. ПОКРАЩЕННЯ ДОЗВОЛУ ДИСКРЕТНИХ ГАРМОНІК З БЛИЗЬКО РОЗТАШОВАНИМИ ЧАСТОТАМИ') disp('%') disp('%') disp('% Введіть ПОЧАТКОВІ ДАНІ') DATA=0; while DATA==0 f1 2 = input('f1 2 = ');  $\frac{1}{2}$  % ЧАСТОТИ ДИСКРЕТНИХ ГАРМОНІК (Гц)

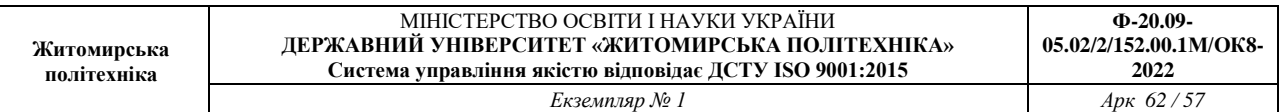

```
f2 2 = input('f2 2 = ');
disp('% Перевірте ВІРНІСТЬ ввода ПОЧАТКОВИХ ДАНИХ')
disp('% При ВІРНИХ ПОЧАТКОВИХ ДАНИХ введіть 1')
disp('% При НЕВІРНИХ ПОЧАТКОВИХ ДАНИХ введіть 0 и ПОВТОРІТЬ ввод 
')
DATA = input ('--> ');end
disp('%')
disp('%')
disp('% Для вивода ПЕРІОДА ПОСЛІДОВНОСТІ і')
disp('% ЧАСТОТ ГАРМОНИК натисніть <ENTER>')
disp('%')
disp('%')
disp([ ' \t N = ' , num2str(N) ] )disp([ '  f1 2 = ', num2str(f1 2) , '  f2 2 = ' num2str(f2_2)])
Delta N = Fs/N; \frac{1}{2} \frac{1}{2} \frac{1}{2} \frac{1}{2} \frac{1}{2} \frac{1}{2} \frac{1}{2} \frac{1}{2} \frac{1}{2} \frac{1}{2} \frac{1}{2} \frac{1}{2} \frac{1}{2} \frac{1}{2} \frac{1}{2} \frac{1}{2} \frac{1}{2} \frac{1}{2} \frac{1}{2} \frac{1}{2} \frac{1}{Delta f = abs(f1\ 2-f2\ 2); % ВІДСТАНЬ МІЖ ЧАСТОТАМИ
L = \overline{ceil} (Fs / (Delta_f - \overline{Delta}_N)); % ОБРАНА ДОВЖИНА L
Delta L = Fs/L; % ПЕРІОД ДИСКРЕТИЗАЦІЇ ПО ЧАСТОТІ ПРИ
ДОВЖИНІ L
disp('%')
disp('%')
disp('% Для вивода ДОЗВОЛУ ПО ЧАСТОТІ Delta N,')
disp('% ВІДСТАНІ між ЧАСТОТАМИ Delta_f,')
disp('% ДОВЖИНИ L ПОСЛІДОВНОСТІ')
disp('% і ПЕРІОДА ДИСКРЕТИЗАЦІЇ ПО ЧАСТОТІ Delta_L натисніть 
<ENTER>')
pause
disp('%')
disp('%')
disp([ ' Delta N = ',num2str(Delta N)])
disp([' Delta_f = ', num2str(Delta_f)])
disp([ ' \qquad L = ' \text{num2str}(L) ])
disp([ ' Delta L = ',num2str(Delta L)])
disp('%')
disp('%')
n = 0: (N-1); \frac{1}{2} \frac{1}{2} \frac{1}{2} \frac{1}{2} \frac{1}{2} \frac{1}{2} \frac{1}{2} \frac{1}{2} \frac{1}{2} \frac{1}{2} \frac{1}{2} \frac{1}{2} \frac{1}{2} \frac{1}{2} \frac{1}{2} \frac{1}{2} \frac{1}{2} \frac{1}{2} \frac{1}{2} \frac{1}{2} \frac{1НОРМОВАНИЙ ЧАС
w1 2 = 2*pi*f1 2/Fs; w2 2 = 2*pi*f2 2/Fs; % НОРМОВАНІ ЧАСТОТИ
x2 = A1*cos(w1 2*n) + A2*cos(w2 2*n); % КІНЦЕВА
ПОСЛІДОВНІСТЬ
X2 = fft(X2); * R = fft(X3); * R = fft(X3); * R = fft(X3); * R = fft(X3); * R = fft(X3); * R = fft(X3); * R = fft(X3); * R = fft(X3); * R = fft(X3); * R = fft(X3); * R = fft(X3); * R = fft(X3); * R = fft(X3); * R = fft(X3)N
MOD2 = abs(X2); \frac{1}{2} \frac{1}{2} \frac{1}{2} \frac{1}{2} \frac{1}{2} \frac{1}{2} \frac{1}{2} \frac{1}{2} \frac{1}{2} \frac{1}{2} \frac{1}{2} \frac{1}{2} \frac{1}{2} \frac{1}{2} \frac{1}{2} \frac{1}{2} \frac{1}{2} \frac{1}{2} \frac{1}{2} \frac{1}{2} \frac{1}{2}X2 L = fft(x2,L); \frac{1}{2} \frac{1}{2} \frac{1}{2} \frac{1}{2} \frac{1}{2} \frac{1}{2} \frac{1}{2} \frac{1}{2} \frac{1}{2} \frac{1}{2} \frac{1}{2} \frac{1}{2} \frac{1}{2} \frac{1}{2} \frac{1}{2} \frac{1}{2} \frac{1}{2} \frac{1}{2} \frac{1}{2} \frac{1}{2} 
ДОПОВНЕНОЇ НУЛЯМИ ДО ДОВЖИНИ L
MOD2 L = abs(X2L); % МОДУЛЬ ДПФ
disp('% Для вивода ГРАФИКІВ N-КРАПКОВОГО ДПФ і МОДУЛЯ 
СПЕКТРАЛЬНОї')
```

```
disp('% ЩІЛЬНОСТІ, ЩО ВІДНОВЛЕНА ПО L ТОЧКАМ, натисніть 
<ENTER>')
pause
k = 0: (N-1); \frac{1}{2} & ДИСКРЕТНА НОРМОВАНА ЧАСТОТА ПРИ ДОВЖИНІ
N
k1 = 0: (L-1); % ДИСКРЕТНА НОРМОВАНА ЧАСТОТА ПРИ ДОВЖИНІ
\mathsf{T}_{\perp}figure('Name','Discrete Harmonic Signal with Close 
Frequencies','NumberTitle', 'off')
subplot(2,1,1), stem(k,MOD2), grid, xlabel('k')
title(strcat(['DFT Modulus N = ', num2str(N)]))
subplot(2,1,2), plot(k1,MOD2 L,'r', 'Markersize',3,'Linewidth',2)
grid, hold on, stem(k1,MOD2_L,':'), xlabel('k')
title(strcat(['Spectral Density Modulus L = ', num2str(L)]))
L 2 = ceil(L/2); \frac{1}{2} = ceil(L/2);
[MODm \; m] = \max(MOD2 \; L(1:(L 2))); % МАКСИМУМ MODm I IHДЕКС m
ВЕКТОРА MOD2_L (ПЕРШИЙ ПІК)
k 1 = (m-1); f 1 = k 1*Delta L; % ДИСКРЕТНА НОРМОВАНА І
АБСОЛЮТНА (Гц) ЧАСТОТИ ПЕРШОШО ПІКА
K = \text{ceil}(L/N); % КІЛЬКІСТЬ ВІДЛІКІВ НА ПЕРІОДІ ДИСКРЕТИЗАЦІЇ
Fs/N
K1 = m+K; K2 = m+2*K-1; \% HMXHA K1 i BEPXHA K2 MEXI
ІНТЕРВАЛА ПРИ ПОШУЦІ ДРУГОГО ПІКА СПРАВА
[MODm1 \text{ m1}] = \text{max}(MOD2 \text{ L}(K1:K2)); % МАКСИМУМ MODm1 I ІНДЕКС
m1 МОДУЛЯ ДПФ МОD2 L НА ІНТЕРВАЛІ [K1 K2]
K3 = m - (2*K-1); K4 = m-K; % HWXHA K3 i BEPXHA K4 MEXI
ІНТЕРВАЛА ПРИ ПОШУЦІ ДРУГОГО ПІКА ЗЛІВА
[MODm2 m2] = max(MOD2 L(K3:K4)); % МАКСИМУМ MODm2 I IHДEKC
m2 МОДУЛЯ ДПФ MOD2 L НА ІНТЕРВАЛІ [K3 K4]
if (MODm1>MODm2)
    k 2 = (K1+m1-1)-1; f 2 = k 2*Delta L; % ДИСКРЕТНА НОРМОВАНА
І АБСОЛЮТНА (Гц) ЧАСТОТИ ДРУГОГО ПІКА, ЯКЩО ВІН СПРАВА ВІД 
ПЕРШОГО
     else
    k 2 = (K3+m2-1)-1; f 2 = k 2*Delta L; % ДИСКРЕТНА НОРМОВАНА
І АБСОЛЮТНА (Гц) ЧАСТОТИ ДРУГОГО ПІКА, ЯКЩО ВІН ЗЛІВА ВІД 
ПЕРШОГО
end
disp('%')
disp('%')
disp('% Для вивода ЧАСТОТ ГАРМОНИК натисніть <ENTER>')
pause
disp('%')
disp('%')
disp([' k_1 = ',num2str(k_1),' f_1 = ' num2str(f_1)])<br>disp([' k_2 = ',num2str(k_2),' f 2 = ' num2str(f 2)])
            k^2 = ', num2str(k_2), ' f_2 = ' num2str(f_2)])
disp('%')
disp('%')disp('% Визначіть ЧАСТОТИ ГАРМОНІК по ГРАФІКУ')
disp('%')
```
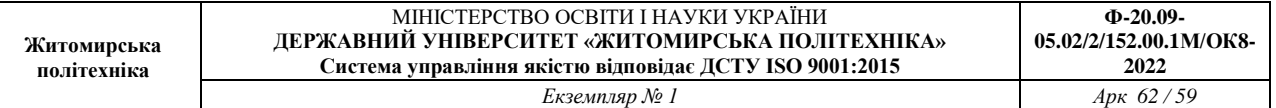

```
disp('%')
disp('% Для продовження натисніть <ENTER>')
pause
disp('%')
disp('%')
disp('% п.6. ОБЧИСЛЕННЯ КОЛОВОЇ ЗГОРТКИ')
disp('%')
disp('%')
disp('% Введіть ПОЧАТКОВІ ДАНІ')
DATA=0;
while DATA==0
x3 = input('x3 = '); % ПЕРША ПОСЛІДОВНІСТЬ
x4 = input('x4 = '); % ДРУГА ПОСЛІДОВНІСТЬ
disp('% Перевірте ВІРНІСТЬ ввода ПОЧАТКОВИХ ДАНИХ')
disp('% При ВІРНИХ ПОЧАТКОВИХ ДАНИХ введіть ввод 1')
disp('% При НЕВІРНИХ ПОЧАТКОВИХ ДАНИХ введіть 0 и ПОВТОРІТЬ ввод 
')
DATA = input ('--> ');end
y34 = ifft(fft(x3), *fft(x4));% КОЛОВА ЗГОРТКА ПОСЛІДОВНОСТЕЙ
L34 = length(y34); \frac{1}{34} = length(y34);
disp('%')
disp('%')
disp('% Для вивода графиков ПОСЛІДОВНОСТЕЙ і КОЛОВОЇ ЗГОРТКИ (3 
ПЕРІОДА) натисніть <ENTER>')
pause
figure('Name','Sequences x3, x4, y34','NumberTitle', 'off')
subplot(3,1,1), stem((0:3*L34-1),...
repmat(x3,1,3),'fill','Linewidth',2,'MarkerSize',3), grid
xlabel('n'), title('Periodic Sequence x3(n)')
subplot(3,1,2), stem((0:3*L34-1), repmat(x4,1,3),'fill',
'Linewidth',2,'MarkerSize',3), grid
xlabel('n'), title('Periodic Sequence x4(n)')
subplot(3,1,3), stem((0:3*L34-1), repmat(y34,1,3),'fill',
'Linewidth',2,'MarkerSize',3), grid, xlabel('n')
title('Periodic Sequence y34(n) - Convolution with FFT and
IFFT')
disp('%')
disp('%')
disp('% Для продовження натисніть <ENTER>')
pause
disp('%')
disp('%')
disp('% п.7. ОБЧИСЛЕННЯ ЛІНІЙОЇ ЗГОРТКИ ')
disp('%')
disp('%')
disp('% Введіть ПОЧАТКОВІ ДАНІ')
DATA=0;
while DATA==0
x5 = input('x5 = '); % ПЕРША ПОСЛІДОВНІСТЬ
x6 = input('x6 = '); % ДРУГА ПОСЛІДОВНІСТЬ
```
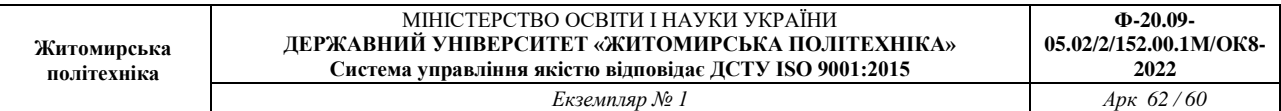

```
disp('% Перевірте ВІРНІСТЬ ввода ПОЧАТКОВИХ ДАНИХ')
disp('% При ВІРНИХ ПОЧАТКОВИХ ДАНИХ введіть 1')
disp('% При НЕВІРНИХ ПОЧАТКОВИХ ДАНИХ введіть 0 и ПОВТОРІТЬ ввод 
')
DATA = input ('--> ');end
y56 1 = conv(x5,x6); \frac{1}{100} % ЛІНІЙНА ЗГОРТКА, ОБЧИСЛЕНА ЗА
ДОПОМОГОЮ ФУНКЦІЇ conv
y562 = fftfilt(x5, x6); % ЛІНІЙНА ЗГОРТКА, ОБЧИСЛЕНА ЗА
ДОПОМОГОЮ ФУНКЦІЇ fftfilt
MAX = max([length(y56 1) length(y56 2)]); % МАКСИМАЛЬНА ДОВЖИНА
ЗГОРТКИ
disp('%')
disp('%')
disp('% Для вивода ГРАФИКІВ ПОСЛІДОВНОСТЕЙ і ЛІНІЙНОЇ ЗГОРТКИ 
натисніть <ENTER>')
pause
figure('Name','Sequences x5, x6, y56_1, y56_2','NumberTitle', 
'off')
subplot(4,1,1)stem((0:length(x5)-1),x5,'fill','Linewidth',2,'MarkerSize',3)
grid, xlabel('n'), title('Sequence x5(n)'), xlim([0 MAX-1])
subplot(4, 1, 2)stem((0:length(x6)-1),x6,'fill','Linewidth',2,'MarkerSize',3)
grid, xlabel('n'), title('Sequence x6(n)'), xlim([0 MAX-1])
subplot(4,1,3)stem((0:length(y56 1)-1),y56_1,'fill','Linewidth',2,'MarkerSize',3)
grid, xlabel('n'), title('Sequence y56(n) — Convolution'), 
xlim([0 MAX-1])subplot(4, 1, 4)stem ((0:length(y56 2)-
1),y56_2,'fill','Linewidth',2,'MarkerSize',3)
grid, xlabel('n'), title('Sequence y56(n) — Convolution with FFT 
and IFFT'), xlim([0 MAX-1])disp('%')
disp('%')
disp('% Для продовження натисніть <ENTER>')
pause
disp('%')
disp(')disp('% п.8. ОБЧИСЛЕННЯ РЕАКЦІЇ ЛДС ПО ФОРМУЛІ ЗГОРТКИ ')
disp('%')
disp('%')
disp('% Введіть ПОЧАТКОВІ ДАНІ')
DATA=0;
while DATA==0
b = input('b = '); % КОЕФІЦІЕНТИ ЧИСЕЛЬНИКА ПЕРЕДАТОЧНОЇ
ФУНКЦІЇ
a = input('a = '); % КОЕФІЦІЕНТИ ЗНАМЕННИКА ПЕРЕДАТОЧНОЇ
ФУНКЦІЇ
```
 $N1 =$  input('N1 = ');  $\frac{1}{2}$  лОВЖИНА ІМПУЛЬСНОЇ ХАРАКТЕРИСТИКИ  $N2 = input('N2 = ');$  % ДОВЖИНА ВПЛИВУ disp('% Перевірте ВІРНІСТЬ ввода ПОЧАТКОВИХ ДАНИХ') disp('% При ВІРНИХ ПОЧАТКОВИХ ДАНИХ введіть 1') disp('% При НЕВІРНИХ ПОЧАТКОВИХ ДАНИХ введіть 0 и ПОВТОРІТЬ ввод ') DATA = input  $('--> ');$ end  $h = \text{impz}(b, a, N1)$ '; % IMПУЛЬСНА ХАРАКТЕРИСТИКА  $x7 = input 1(N2);$  % ВПЛИВ y7\_1 = conv(x7,h); % РЕАКЦІЯ, ОБЧИСЛЕНА ЗА ДОПОМОГОЮ ФУНКЦІЇ conv  $y7$  2 = fftfilt(h,x7); % РЕАКЦІЯ, ОБЧИСЛЕНА ЗА ДОПОМОГОЮ ФУНКЦІЇ fftfilt L=N1+N2-1; % ДОВЖИНА ЗГОРТКИ, ОБЧИСЛЕНОЇ ЗА ДОПОМОГОЮ ФУНКЦІЇ conv disp $('%')$ disp('%') disp('% Для вивода графиків ІХ, ВПЛИВУ і РЕАКЦІЇ натисніть <ENTER>') pause figure('Name','Impulse Response, Input and Output Signals','NumberTitle', 'off') subplot $(4,1,1)$ stem(0:length(h)-1,h,'Linewidth',2,'MarkerSize',3), grid, xlabel('n'), title('Impulse Response h(n)'), xlim([0 L-1]) subplot $(4, 1, 2)$ stem(0:length(x7)-1,x7,'Linewidth',2,'MarkerSize',3), grid  $xlabel('n'), title('Input Signal x7(n)'), xlim([0 L-1])$ subplot $(4, 1, 3)$ stem(0:length(y7\_1)-1,y7\_1,'Linewidth',2,'MarkerSize',3), grid xlabel('n'), title('Output Signal y7(n) — Convolution'), xlim([0  $L-1$ ]) subplot $(4, 1, 4)$ stem(0:length(y7\_2)-1,y7\_2,'Linewidth',2,'MarkerSize',3), grid xlabel('n'), title('Output Signal  $y7(n)$  - Convolution with FFT and  $IFFT'$ ),  $xlim([0 L-1])$ disp('%') disp('%') disp('% Для продовження натисніть <ENTER>') pause disp('%') disp('%') disp('% п.9. ОБЧИСЛЕННЯ РЕАКЦІЇ ЛДС МЕТОДОМ ПЕРЕКРИТТЯ З НАКОПИЧЕННЯММ') disp $('%')$ disp('%') disp('% Введіть ПОЧАТКОВІ ДАНІ') DATA=0; while DATA==0

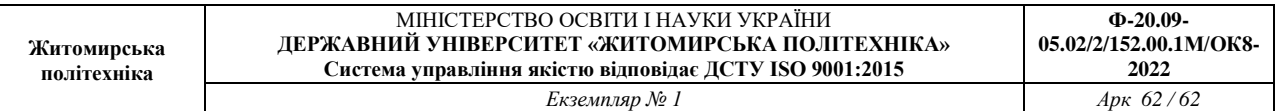

```
N3 = input('N3 = '); % ДОВЖИНА ВПЛИВУ
disp('% Перевірте ВІРНІСТЬ ввода ПОЧАТКОВИХ ДАНИХ')
disp('% При ВІРНИХ ПОЧАТКОВИХ ДАНИХ введіть 1')
disp('% При НЕВІРНИХ ПОЧАТКОВИХ ДАНИХ введіть 0 и ПОВТОРІТЬ ввод 
')
DATA = input ('--> ');end
x8 = input 1(N3); % ВПЛИВ
y8 1 = fftfilt(h,x8); % PEAKЦIЯ, ОБЧИСЛЕНА ЗА ДОПОМОГОЮ
ФУНКЦІЇ fftfilt
y8 2 = fftfilt(h,x8,N1); % РЕАКЦІЯ, ОБЧИСЛЕНА ЗА ДОПОМОГОЮ
ФУНКЦІЇ fftfilt МЕТОДОМ НАКОПИЧЕННЯ З ПЕРЕКРИТТЯМ
disp('%')
disp('%')
disp('% Для вивода ГРАФИКОВ ВПЛИВУ і РЕАКЦІЇ натисніть <ENTER>')
pause
figure('Name','Impulse Response, Input and Output Signals —
Overlap-add method','NumberTitle', 'off')
subplot(4,1,1)stem(0:length(h)-1,h,'MarkerSize',3), grid
xlabel('n'), title('Impulse Response h(n)'), xlim([0 N3-1])
subplot(4,1,2), stem(0:length(x8)-1,x8,'MarkerSize',3), grid
xlabel('n'), title('Input Signal x8(n)')
subplot(4,1,3), stem(0:length(y8_1)-1,y8_1, 'MarkerSize',3), grid
xlabel('n')
title('Output Signal y8(n) — Convolution with FFT and IFFT')
subplot(4,1,4), stem(0:length(y8_2)-1,y8_2,'MarkerSize',3), grid
xlabel('n')
title('Output Signal y8(n) — Convolution with Overlap-add 
method')
disp('%')
disp('%')
disp('% РОБОТА ЗАКІНЧЕНА')
```